**Univerzita Hradec Králové**

## **Fakulta informatiky a managementu**

**Katedra managementu**

## **Eye tracking v marketingu**

Bakalářská práce

Autor: Jan Nálevka Studijní obor: Informační management (3)

Vedoucí práce: prof. PhDr. Marek Franěk, CSc., Ph.D.

Hradec Králové duben 2020

Prohlášení:

Prohlašuji, že jsem bakalářskou práci zpracoval samostatně a s použitím uvedené literatury.

V Hradci Králové dne 30.4.2020 Jan Nálevka

Poděkování:

Děkuji vedoucímu bakalářské práce prof. PhDr. Marek Franěk, CSc., Ph.D. za metodické vedení práce. Dále bych chtěl poděkovat za odborné vedení při práci s přístrojem Tobii a softwarem iMotions Ing. Janu Petružálkovi. Také bych chtěl poděkovat celé rodině za podporu během mého studia.

## **Anotace**

Bakalářská práce se zabývá metodou eye tracking určenou pro sledování pohybů očí na obrazovce. Zaměřením teoretické části práce je popis fungování lidského zraku, základů fyziologie oka, způsoby měření pohybů oka, eye trackingem a jeho historií. Přibližuje také možnosti eye trackingových zařízení a jejich různé formy. Dále představuje jednotlivé dostupné metriky a možnosti vizualizace dat získaných měřením pohybu očí. Také se zabývá hardwarovým a softwarovým vybavením využitým pro eye tracking.

V praktické části byl proveden výzkum a následná analýza prvků webových stránek, předem vybraných pomocí položených otázek. Pro účely výzkumu byl použit přístroj pro sledování pohybu očí Tobii Pro X2-60 a software iMotions pro zisk a generaci dat.

## **Annotation**

### **Title: Eye tracking in marketing**

This bachelor thesis deals with eye tracking method designed for monitoring eye movements on a screen. The theoretical part of this thesis is focused on description of the functioning of human vision, basics of eye physiology, methods of measuring eye movements, eye tracking itself, and its history. It also presents various available metrics and options for visualizing data obtained during measuring eye movements. It also describes hardware and software used for eye tracking.

The practical part of this thesis describes the research and the subsequent analysis of the elements of webpages that were pre-selected on the basis of previously asked questions. For the research purposes the Tobii Pro X2-60 eye camera and iMotions software for data collection and representation were used.

# Obsah

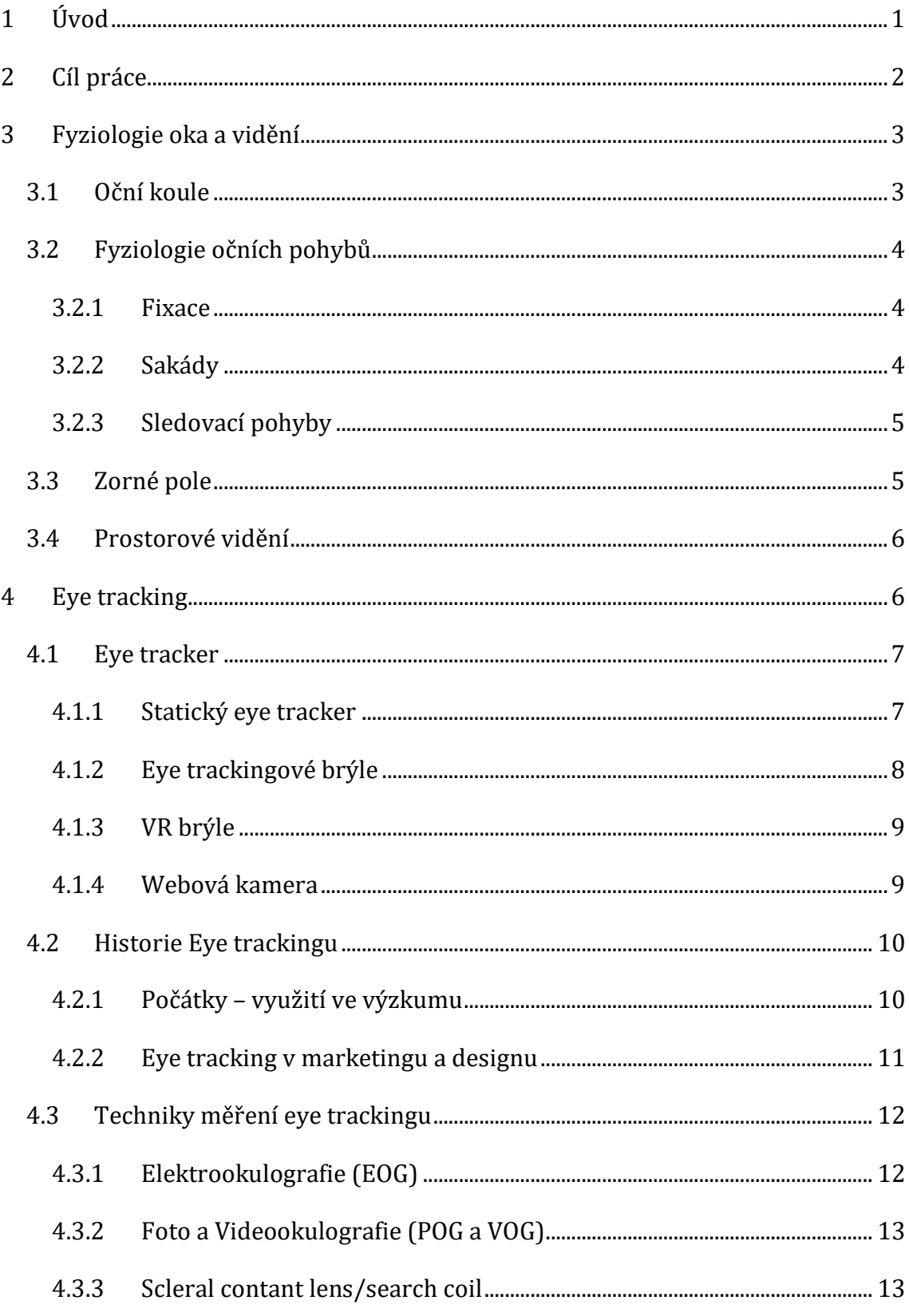

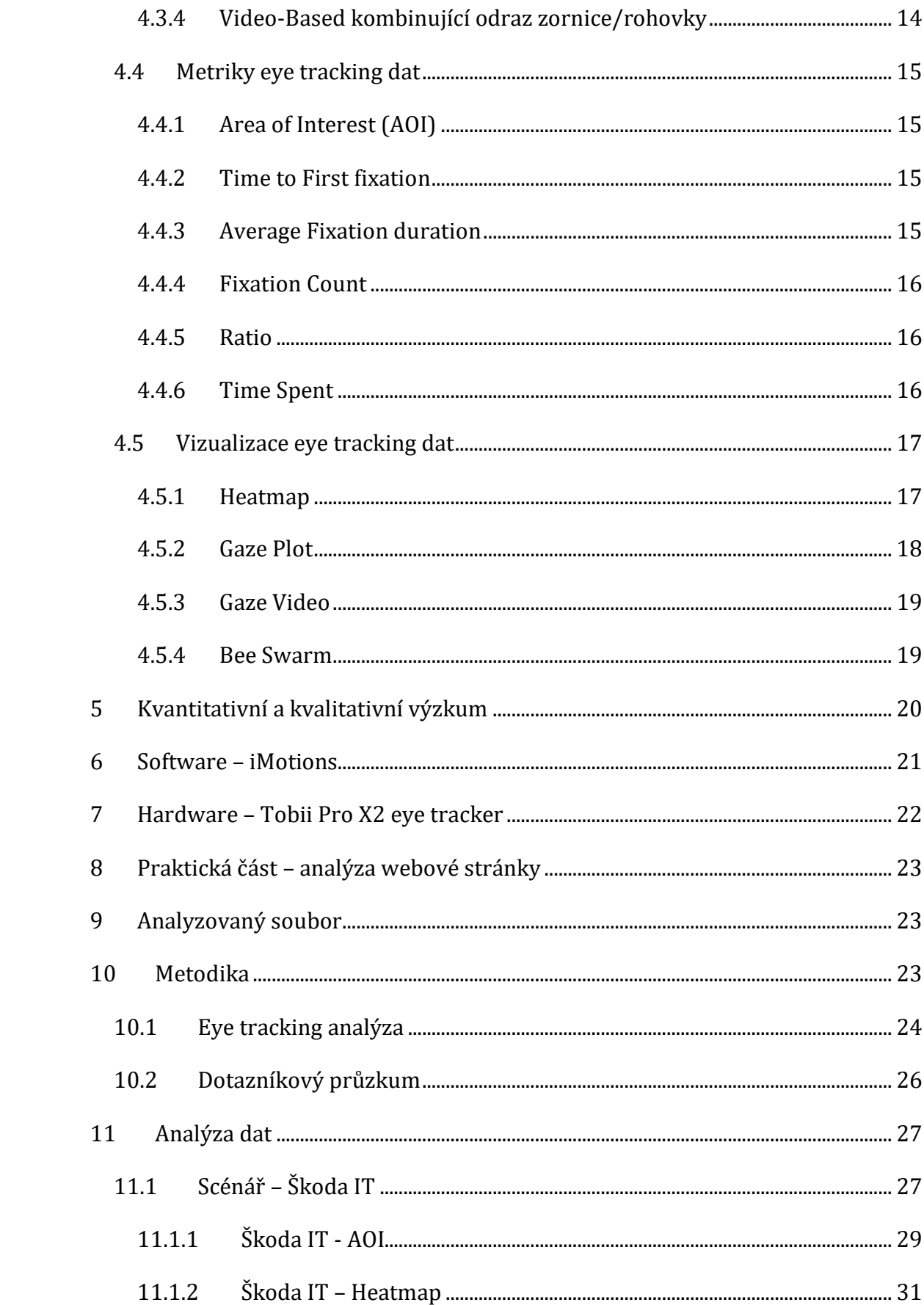

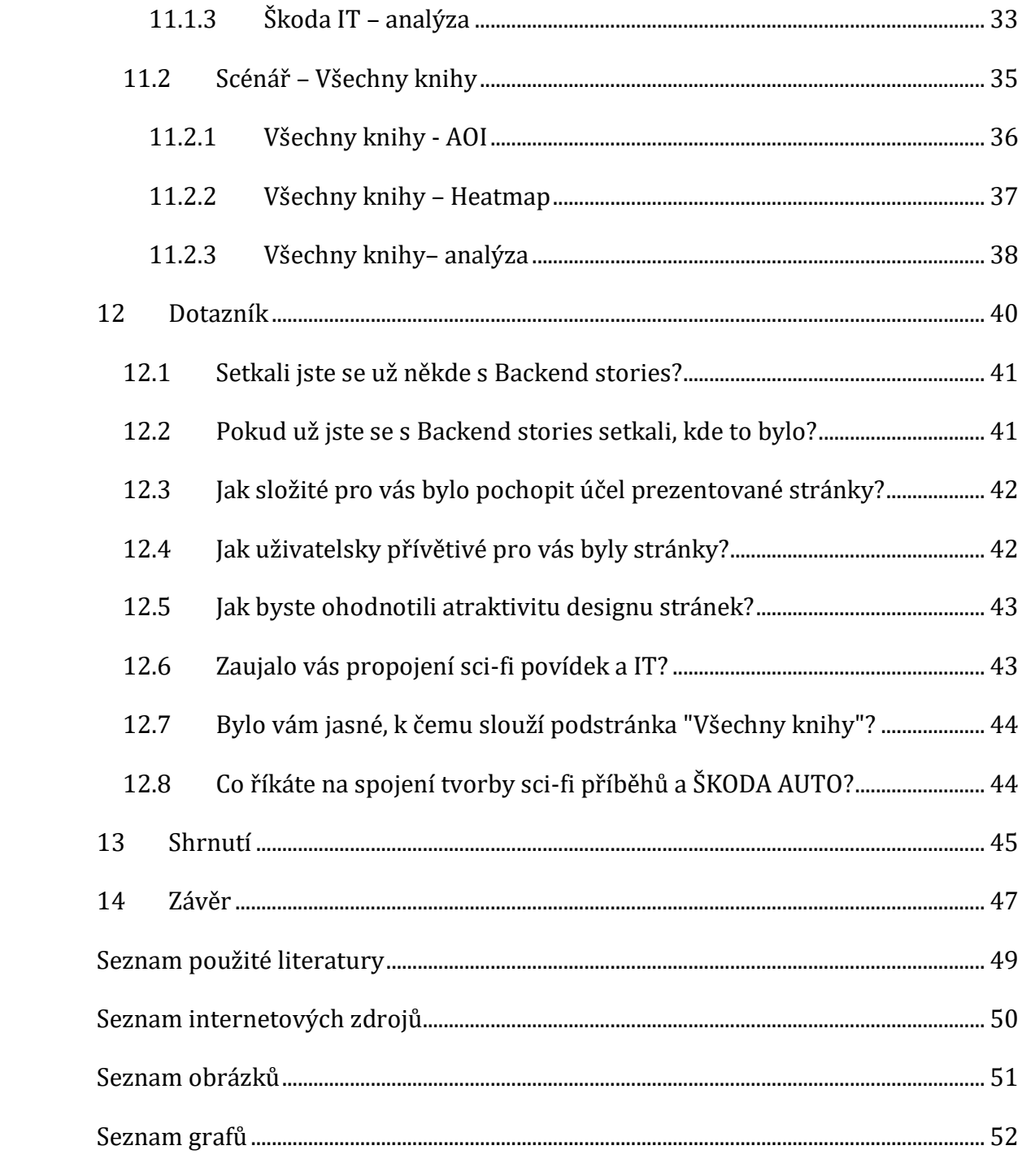

## <span id="page-7-0"></span>**1 Úvod**

Bakalářská práce se zabývá metodou pozorování pohybu očí na monitoru a následnou analýzou na základě získaných dat. Historicky byla tato metoda využívána především v oblasti pedagogického a medicínského výzkumu. Člověk si totiž ani neuvědomuje, kam a jaký způsobem se dívá, proto tato metoda pomáhá s pochopením chování lidského zraku. V posledních třech dekádách začala být, díky vývoji v technologiích a ve výpočetním výkonu, tato metoda dostupná pro potřeby marketingového výzkumu. Můžeme pomocí ní efektivně a přesně zjistit a pochopit, jakým způsobem lidé prohlížejí vybraný obsah, ať už jde o webovou stránku či reklamní materiál.

Zařízení pro eye tracking nemusí být nutně pouze připevněno k monitoru, pro sledování pohybů očí při volném pohybu člověka je vytvořena i varianta ve formě brýlí, kterou je možno dokonce integrovat do VR headsetu. Pro potřeby výzkumu prostředí je možné využít této úpravy. Výhodou využití virtuálního prostředí je možnost snadné změny a zkoumání více stimulů bez nutnosti fyzické změny okolního prostředí respondenta.

Tato metoda má potenciál stát se nedílnou součástí procesu tvorby v oblasti marketingu Díky analýze těchto očních pohybů získají marketingoví odborníci kvalitní zpětnou vazbu, pomocí které mohou zareagovat a změnit vzhled, pozici či způsob využití prvků webové stránky nebo vzhled reklamy. A právě díky nositelné eye trackingové technologii je již možné zkoumat dopady a příčiny reklamy a designu přím ov reálném prostředí.

V bakalářské práci je cílem využít získaných vědomostí a demonstrovat základní možnosti této technologie pro potřeby marketingu na webových stránkách.

1

## <span id="page-8-0"></span>**2 Cíl práce**

Cílem této bakalářské práce je seznámení čtenáře s možností využití technologie sledování pohybu očí a představit data získaných v marketingovém výzkumu.

V teoretické části je úkolem obeznámit čtenáře s fungováním zrakového orgánu, fungováním základních technik pro záznam pohybu oka, historií eye trackingu, obecnými informacemi o této metodě, možnostmi využití měření očních pohybů, vizualizací a následným zpracováním získaných dat.

V praktické části je cílem zodpovědět položené otázky ohledně webové stránky zaměřené na marketingovou propagaci kariérních možností firmy. Ke získání dat bude využit eye tracker Tobii Pro X20-60 a softwarové řešení od firmy iMotions. Cílem této práce je využít získaná data pro potvrzení funkčností jednotlivých prvků marketingových webových stránek na základě získaných dat. Pomocí analýzy těchto dat reprezentovaných pomocí eye trackingových metrik a vizualizací bude možné určit kam a jak dlouho se uživatelé na vybrané stránce dívají. Celkovým cílem je dodání zpětné vazby pro tvůrce webové propagace a demonstrování možností využití metody sledování očí v marketingu.

## <span id="page-9-0"></span>**3 Fyziologie oka a vidění**

Pro každého člověka jsou nejdůležitějším nástrojem, jak vnímat své okolí, smyslové orgány. Mezi ně se řadí všechny receptory pro povrchovou, dotykovou a rozlišovací citlivost, tlak, vibrace, bolest, chlad a teplo. Nejvíce se spoléháme na speciální smyslové orgány – orgány čichu, chuti, zraku, sluchu a rovnováhy. (Čihák, 2016)

Nejdominantnějším z těchto orgánů je zrak, protože více než 70 % smyslových receptorů člověka je právě v oku. Zpracování podnětů přijímaných pomocí zraku se podílí přibližně 1 milion neuronů ještě před dosažením primární zrakové kůry, to je více než 30x oproti sluchovému orgánu. A na zpracování podmětů přijatých pomocí zrakového ústrojí se podílí až 60% energie mozkové kůry. (Šikl, 2012)

## <span id="page-9-1"></span>**3.1 Oční koule**

Oční bulbus má téměř tvar koule, tvořená zadní částí, která je méně zakřivená, jejíž povrch tvoří bělima, o poloměru zakřivení 11 – 12 mm a přední část, která je více zakřivená, o poloměru 7 – 8 mm, kterou tvoří rohovka. Oční koule má předozadní průměr 24,3 – 26 mm, nejčastěji 25 mm; vertikální a transversální průměry jsou menší, a to 23,6 a 23,7 mm. (Čihák, 2016)

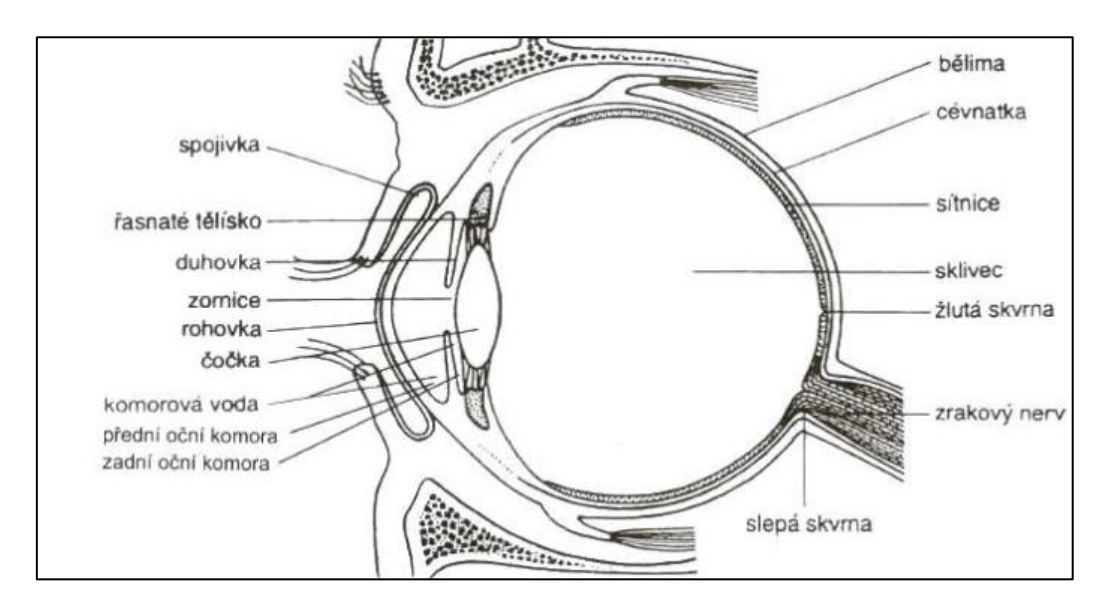

<span id="page-9-2"></span>**Obrázek 1: Model oka (zdroj: Novotný I. – Biologie člověka, 2003)**

## <span id="page-10-0"></span>**3.2 Fyziologie očních pohybů**

Základní polohou oka je, když při vzpřímené poloze hlavy směřuje přímo vpřed. Fixační osou oka rozumíme spojnici centra otáčení s bodem, na který se oko dívá. Pohyby oka směřují do stran (addukce), nahoru (elevace) a dolů(deprese). Pomocí pohybů okolo horizontální osy procházející centrem otáčení oka získáváme sekundární polohu oka. Při spojení pohybů nahoru a dolů v kombinaci s pohybem do stran je polohou terciální. Vertikální pohyb oka zajišťují čtyři okohybné svaly, pro pohyb horizontální stačí dva přímé svaly. Všechny svaly zároveň zajišťují pohyb okolo předozadní osy a jejich napětím dochází k ostření na vzdálený bod. Veškeré pohyby oka jsou symetrické. (Synek, Skorkovská, 2014)

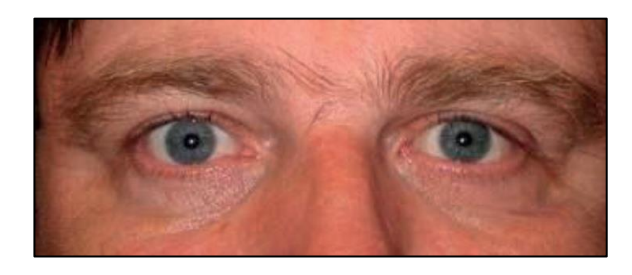

**Obrázek 2: Základní postavení očí (Zdroj: Synek, Skorkovská, 2014)**

#### <span id="page-10-3"></span><span id="page-10-1"></span>**3.2.1 Fixace**

Během fixace nedochází k úplnému zastavení oka, ale dochází k drobným pohybům (mikrosakády), pomalému klouzání očních os a třesu očí. (Synek, Skorkovská, 2014)

Nejde tedy o pohyb, ale v podstatě o schopnost udržet fixační osu oka zaměřenou na daný bod. Během fixace dochází k vykonávání třech typů pohybů, které zajišťují potlačení efektu saturace receptorů na sítnici, jež by vedlo ke slábnutí vnímání. Člověk si těchto pohybů není vědom. (Popelka, 2015)

### <span id="page-10-2"></span>**3.2.2 Sakády**

Pro prohlížení zorného pole a k větším fixacím využívá zrak tzv. sakád – konjugovaných volných očních pohybů. Jejich důležitou vlastností je jejich naprogramovaný charakter, kdy za sebou následují s odstupem 150 ms. Rychlost pohybu odpovídá dráze, při delší vzdálenosti je pohyb rychlejší. (Synek, Skorkovská, 2014)

Sakády jsou nejrychlejším pohybem v lidském těle. Rotační rychlost velkých sakád dosahuje až 500°/s. Po dobu trvání sakády nevnímá lidský mozek téměř žádné vizuální vjemy. To je způsobeno nejen rozmazáním vnímaného obrazu, ale také sakadickým potlačením, což je nervový proces. (Popelka. 2015)

#### <span id="page-11-0"></span>**3.2.3 Sledovací pohyby**

Sledovací pohyby se vyskytují pouze pokud se v zorném poli pohybuje předmět, a nejsou ovladatelné vůlí. Jestliže se předmět pohybuje rychlostí menší než 25 – 30 . s -1, sleduje oko přesně pohyb předmětu. Počátek sledovacích pohybů je opožděn o 125 ms. Vyrovnání opožděného za pohybujícím se předmětem je zajištěno pomocí korekčních sakád. (Synek, Skorkovská, 2014)

#### <span id="page-11-1"></span>**3.3 Zorné pole**

Zorným polem označujeme oblast, kterou přehlédneme při fixaci v primární pozici oka (pohled přímo vpřed). Zorné pole je nejširší zevně, kde dosahuje okolo 90°, nahoře i dole je zpravidla kolem 60° a v poslední orientaci, tedy nazálně se liší především dle výšky nosního hřbetu a činí 50°. Rozsah zorného pole zjistíme pomocí perimetrie monokulárně, v praxi se však využívá perimetrie kinetická, při které pohybujeme barevnou a různě velikou značkou po ploše ve tvaru polokoule o průměru 33 cm od periferie k jejím centru. U moderních přístrojů je na místo osvětlení pozadí využito pohyblivých světel různých barev a velikostí namísto značek. Další možností, jak určit zorné pole, je perimetrie statická, při níž se využívá světelná značka různé intenzity a velikosti, která se postupně rozsvěcuje v různých místech plochy polokoule metodou náhodného výběru. Pomocí tohoto vyšetření je možné určit lokalizaci, rozsah, ale také hloubku výpadku zorného pole. Dané výpadky mohou představovat místa nefunkční sítnice uvnitř zorného pole – tzv. stokomy. Lidé s touto poruchou zaznamenají značky špatně nebo vůbec, což pro

eye trackingové měření znamená ztíženou nebo nemožnou kalibraci. (Synek, Skorkovská, 2014)

### <span id="page-12-0"></span>**3.4 Prostorové vidění**

Pomocí zrakového ústrojí jsme schopni vnímat trojrozměrnost prostoru. Je i možnost vnímání prostoru monokulárně. Díky zrakové zkušenosti je způsobeno mnoho těchto mechanismů, jsme například schopnost vnímat relativní velikost předmětů (mince, budova). Lineární perspektiva je dalším principem, který nám poskytuje podobnou informaci o vnímání prostoru. Dále mezi tyto mechanizmy řadíme překrývání vzdálených předmětů pomocí předmětů bližších. Odhad vzdálenosti je narušen při obrně konvergence, neboť při poruše konvergence je velikost interpretovaná za pomoci konvergentního úsilí a předmět se nám zdá menší. Díky změně barvy se vzdáleností, kdy vidíme předměty v dálce zabarvené do modrošedé se ztrátou původní barvy máme další mechanizmus monokulárního odhadu vzdálenosti. Prostorovou představu podporuje také rozložení stínů, které předměty vrhají. Pokud se pozorovatel pohybuje vnímá prostor díky paralaxe. Při pohybu vpřed získává pozorovatel dojem, že se předměty blízko k němu pohybují v opačném směru a naopak, předměty vzdálené se pohybují s ním. (Synek, Skorkovská, 2014)

## <span id="page-12-1"></span>**4 Eye tracking**

Eye tracking je proces, pomocí kterého jsme schopni určit kam se člověk dívá. Zároveň zaznamenává další charakteristiky očních pohybů a oka samotného, například velikost zornice. Ke změření těchto pohybů slouží zařízení zvané eye tracker. V současnosti se hojně využívá ke zkoumání v oblasti user experience k ověření a vylepšení funkčnosti designu (webových stránek, balení produktů) během různých stádií vývoje daného produktu. Protože tento typ zkoumání umožňuje zachytit podvědomé chování zkoumaných osob, které nejsou schopny ovládat a je nemožné jej ze strany odborníka snadno zachytit. Sledování pohybu očí je tedy užitečným nástrojem poskytující další možnosti oproti běžným metodám testování funkčnosti. (Bojko, 2013)

### <span id="page-13-0"></span>**4.1 Eye tracker**

Ať už pro začínající uživatele z řad veřejnosti nebo odborných uživatelů je možnost si zakoupit jak hardwarové zařízení, tak analytický software jako hotový produkt. Tato řešení nabízí kompletní sadu funkcionalit jako veškeré technické nastavení eye trackeru, algoritmus pro nahrávání, filtrování a analýzu výsledných dat. (Holmqvist, 2015)

Moderní eye trackery fungují na principu metody označované jako Pupil Corneal Reflection Tracking, která využívá bezkontaktního snímání zornice a korneálního odrazu pomocí infračerveného paprsku. (Holmqvist, Andresson, 2017)

Odraz v oku je zaznamenáván pomocí kamery s vysokým rozlišením. Obraz, který kamera zachytí, je použit pro identifikaci odrazu světelného zdroje na rohovce a zornici. Pomocí pokročilého algoritmu pro zpracování obrazu se určí přesný bod pohledu oka vůči stimulu. (Bergstorm, Schall, 2014)

### <span id="page-13-1"></span>**4.1.1 Statický eye tracker**

Též pod anglickým označením jako desktop nebo remote. Používají se pro výzkum osob sledujících obsah na monitoru. Tato zařízení jsou schopna sledovat oči pouze s určitým omezením na oblast hlavy, tzv. headbox. Možnost pohybu osoby je i přesto dostatečně velkorysá na poměry sledování stimulu zobrazovaného na obrazovce. Umístění eye trackeru je pod sledovanou obrazovkou nebo zabudované přímo v obrazovce, což umožňuje vzdálené sledování pohybu očí. Toto umístění umožňuje pohodlné usazení osoby bez jakýchkoli omezení. Statické využití je vhodné pro umístění do laboratoře bez rušivých elementů pro prohlížení obrázků, videí a webových stránek, stejně tak jako off-line materiálů (knihy, časopisy, letáky). [1]

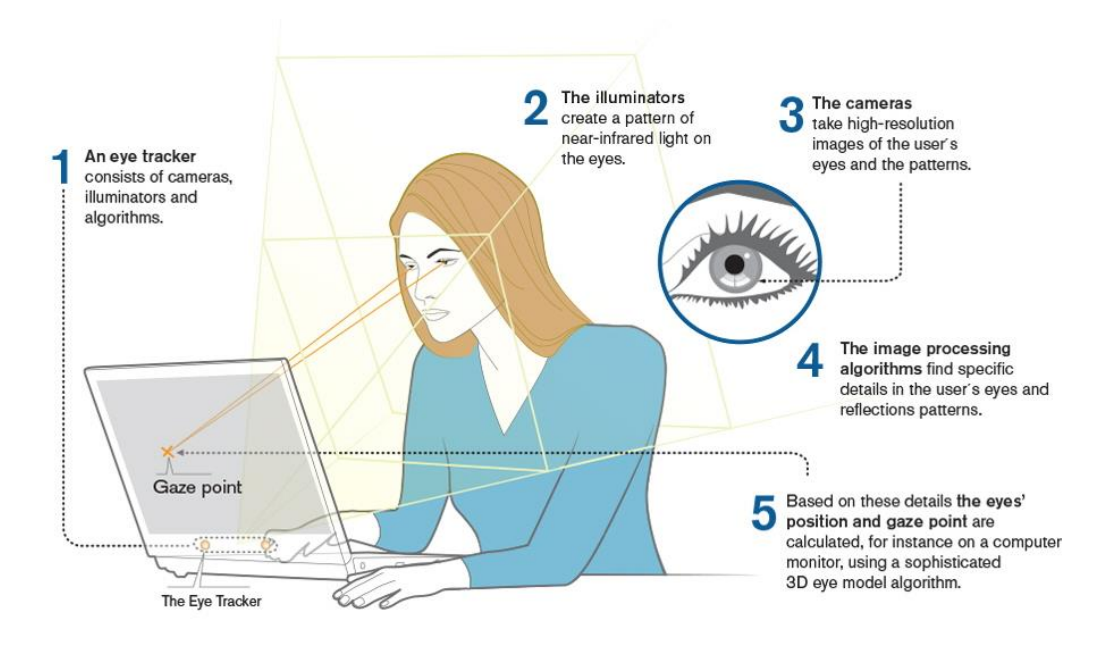

<span id="page-14-1"></span>**Obrázek 3: Statický eye tracker (Zdroj: https://www.tobiipro.com/learn-andsupport/learn/eye-tracking-essentials/how-do-tobii-eye-trackers-work)**

### <span id="page-14-0"></span>**4.1.2 Eye trackingové brýle**

Podle názvu je zjevné že se zařízení uchycuje na hlavu stejným způsobem jako konvenční brýle, a i svým vzhledem brýle připomínají. Tyto brýle umožňují respondentovi volný pohyb, což přispívá k možnosti zkoumat stimuly, které vyžadující provádět úkony v přirozeném prostředí. Nevýhodou tohoto umístění je možnost potenciálního posunu zařízení během intenzivnějšího pohybu. Mají v sobě též zabudovaný mikrofon a kameru sledující scénu. [2]

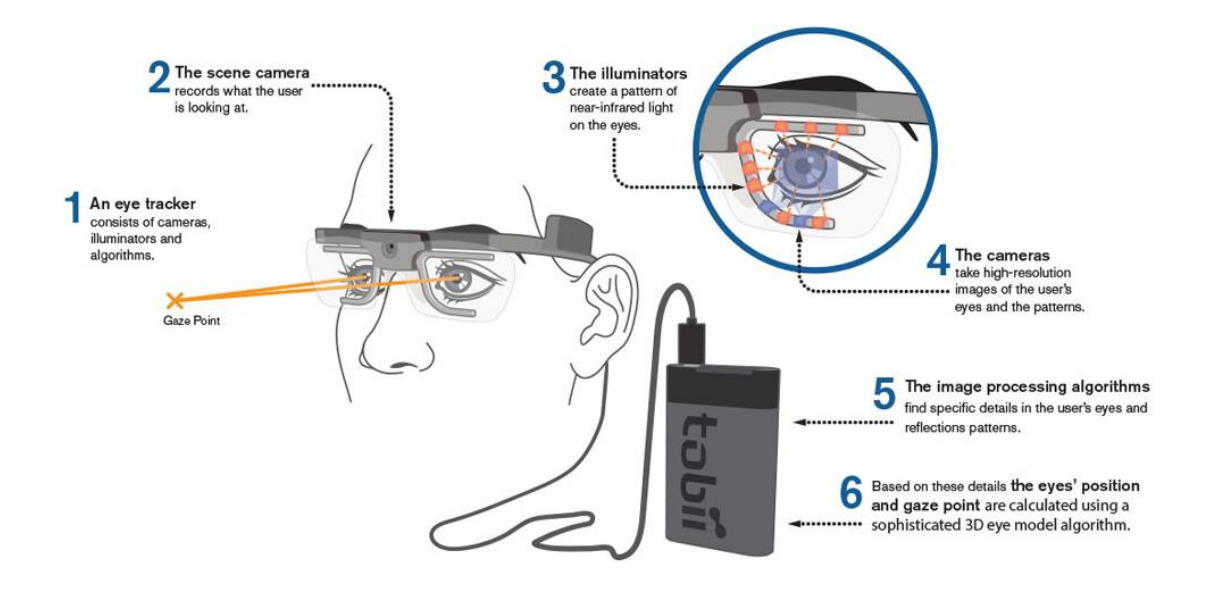

<span id="page-15-2"></span>**Obrázek 4: Tobii eye trackingové brýle (Zdroj: https://www.tobiipro.com/learn-andsupport/learn/eye-tracking-essentials/how-do-tobii-eye-trackers-work)**

### <span id="page-15-0"></span>**4.1.3 VR brýle**

VR brýle jsou variací eye trackingových brýlí zabudovaných přímo do těla VR headsetu. To umožňuje zkoumání různých situací v rozdílných prostředích bez nutnosti fyzické změny těchto prostředí. Nejrozšířenější využití je v případech zaškolování pracovníků, kde je pracovní prostředí příliš nebezpečné, náročné nebo drahé na provoz. Tato metoda se také využívá pro o testování vizuálních změn prostředí bez nutnosti provádět fyzické změny. [2]

### <span id="page-15-1"></span>**4.1.4 Webová kamera**

Využití kamery přítomné v noteboocích nebo jako přídavné zařízení k monitoru je levné a široce dostupné. Zpracování směru pohledu se podílí algoritmus pouze na základě záznamu obrazu z kamery, což je oproti infračerveným paprskům limitující a nepříliš přesné. Proto je tento přístup vhodný pro studie vyžadující velký počet participantů pro kvantitativní výzkum v ranných fázích designových projektů jako je například A/B testování webových stránek nebo produktového designu. [2]

## <span id="page-16-0"></span>**4.2 Historie Eye trackingu**

Naše porozumění lidské mysli bylo relativně primitivní až do doby, než jsme byli schopni změřit kognitivní a psychologické funkce. Jen v posledních padesáti letech došlo k znatelnému technologickému pokroku, který nám umožnil efektivněji zachytit a vizualizovat kognitivní procesy a přesně pozorovat vizuální vnímaní.

### <span id="page-16-1"></span>**4.2.1 Počátky – využití ve výzkumu**

První pokusy na zachycení očních pohybů se objevily na konci 19. století a rozhodně nebyly pro participanty příjemné. První pokusy využívaly připevnění tyček k očím zkoumané osoby pomocí sádry. Tyčky indikovaly směr oka vůči pozorovanému stimulu. Později se používalo zařízení uchycených k oku, ale více podobných dnešním kontaktním čočkám. (Bergstrom, Schall, 2014)

Prvními kroky k modernějšímu pojetí zaznamenání pohybu oka jsou oftalmograf a metronoskop, vytvořené Jamesem Earlem a Carlem Taylorem, sloužící pro zaznamenání pohybu očí během čtení a naučení rychlejší, efektivnější, konzumace textu. Výsledkem bylo pochopení, že čtení není plynulým pohybem, ale jde o prohlédnutí několika slov, krátkému zastavení pro jejich pochopení a dalšímu prohlížení. Každé prohlédnutí nazývali skokem a každou pauzu fixací. Oftalmograf sloužil k zaznamenání skoků a fixací, pro efektivní čtenáře platilo, že měli stálý rytmus skoků a zastavení. Pro čtenáře, kterým scházel tento stálý rytmus bylo vyvinuto zařízení zvané metronoskop, které sloužilo k rytmickému zobrazování 1-3 slov naráz. S postupným přivyknutím čtenáře na tento rytmus docházelo ke zrychlování zobrazovaného textu, čímž se docílilo zvýšení rychlosti čtení bez zadrhávání. [3]

V prvních studiích zkoumání pohybu očí šlo především o pochopení základních hypotéz o společném fungování mozku a zrakové soustavy. Prováděné studie byly většinou příliš komplikované a nákladné pro komerční využití. V 40. letech 20. století se začínají využívat filmové nahrávky pro záznam očních pohybů. V roce 1947 došlo k prvnímu výzkumu uživatelské použitelnosti týmem Paula Fittse. Jednalo se o výzkum pohybu očí pilota letadla během používání kokpitu

přístrojů při přistávání letadla. Cílem bylo především systematicky prostudovat uživatelovi interakce s rozhraním kokpitu pro vylepšení jeho designu. (Bergstrom, Schall, 2014)

V 60. a 70. letech docházelo k postupné evoluci eye trackerů založených na snímaní pomocí kamer, což postupně rozšířilo možnosti a dostupnost pro další uživatele. Bohužel stále bylo pro participanty nutné trpět nepohodlnost zařízení, díky čemuž museli mít hlavu v nepohodlné poloze a nutnosti zakousnutí do připravené části eye trackeru pro dostatečnou fixaci. Tyto stále primitivní eye trackery ztěžovaly reálnou a pohodlnou simulaci prostředí pro uživatele systému. (Bergstrom, Schall, 2014)

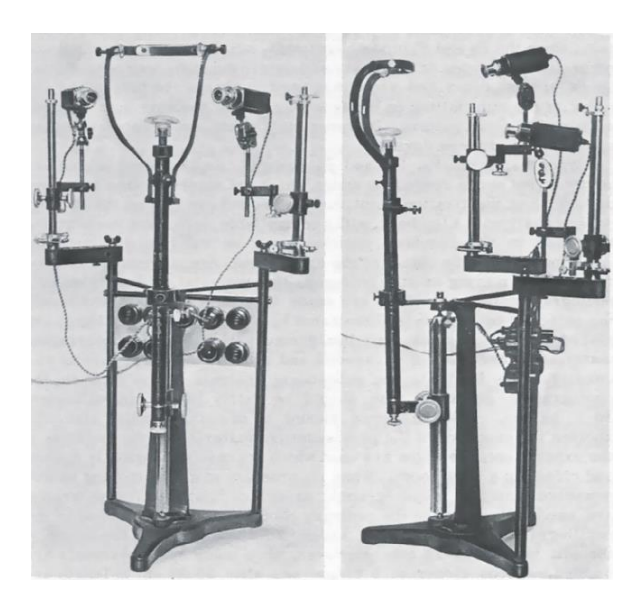

**Obrázek 5: Primitivní eye tracker se statickým uchycením hlavy (Zdroj: Bergstrom, Schall, 2014)**

### <span id="page-17-1"></span><span id="page-17-0"></span>**4.2.2 Eye tracking v marketingu a designu**

Dlouhou dobu byli eye trackery využívány pouze pro vědeckou činnost na poli pedagogiky a medicíny především kvůli pořizovacím nákladům takového zařízení. Až s nástupem moderních technologií a výpočetní techniky došlo k širší dostupnosti pro použití profesionály z různých oborů, především v marketingu a designu. [3]

V 80. letech začaly marketingové firmy využívat možností sledování pohybu očí pro změření efektivity reklamních ploch v časopisech. Pomocí eye trackingu bylo možné určit, které části stránky čtenáři viděli, které části skutečně přečetli a jak dlouho danou část prohlíželi. Na důležitosti začala tato metoda získávat až na přelomu 80. a 90. let. [3]

V roce 1990 využil analytik NFL (Národní fotbalová liga) Joe Theismann eye trackingový systém společnosti Galloup Applied Science's pro určení toho, jaké části přenosu zápasu unikly běžnému divákovi. Zařízení nahrálo oko uživatele, pomocí počítače došlo k dopočítání pozic jeho pohledu na obrazovce a následnému přidání kurzoru sledující pohyb jeho očí. [3]

Na konci milénia začaly reklamní a marketingové agentury, včetně EURO RSCG – jedné z největších agentur na světě, využívat technologii sledování pohybu očí pro měření a studování reakcí na informace publikované prostřednictvím sítě World Wide Web. Do této chvíle většina designérů webových stránek vycházela z koncepce klasických tištěných materiálů a novin. [3]

Tobii technology se již od roku 2001 zaměřuje na vývoj a eye trackerů pro možnost ovládat zařízení hendikepovaným lidem, tak nabídnout designérům nástroj pro zkoumání, jak uživatelé prohlíží webové stránky a reklamu. [3]

Britská společnost Bunnyfoot zaměřující se na konzultace v oblasti chování spotřebitele, v roce 2006 zkoumala možnosti reklamy ve počítačových hrách pomocí eye trackingu a fyziologických dat. Studie se zaměřovala na efektivitu digitální reklamy přímo v herním prostředí. Což začíná být s rostoucí popularitou her v zábavním segmentu více relevantní než, kdy dříve. [3]

## <span id="page-18-0"></span>**4.3 Techniky měření eye trackingu**

#### <span id="page-18-1"></span>**4.3.1 Elektrookulografie (EOG)**

EOG byla před 40 lety nejčastěji používaná metoda pro měření pohybu očí a dodnes se stále používá. Využívá měření rozdílu elektrického potenciálu lidské kůže pomocí elektrod umístěných okolo oka. Naměřené hodnoty potenciálu se pohybují v rozmezí 15 – 200 µV (mikrovolty) s nominální citlivostí řádu 20 µV na jeden

stupeň pohybu lidského oka. Pomocí této techniky dochází ke změření pohybů očí vzhledem k poloze hlavy, není tedy vhodná pro měření konkrétního bodu, pokud není zároveň měřen pohyb hlavy. (Duchowski, 2007)

#### <span id="page-19-0"></span>**4.3.2 Foto a Videookulografie (POG a VOG)**

Tato kategorie sdružuje celou řadu technik zaznamenávání pohybů očí, které zahrnují měření rozpoznatelných rysů očí při rotaci a translaci. Jde o sledování zjevného tvaru zornice, limbu (kraj rohovky přecházející do bělma) a odrazů v rohovce pomocí blízko situovaného infračerveného světelného zdroje. Měření vlastností oka pomocí těchto měřících technik může být automatické s vizuálním záznamem očních pohybů na multimediálním nosiči pro následnou kontrolu. Následná kontrola je prováděna manuálně za pomoci krokování jednotlivých snímků zaznamenaného videa, což může vést ke značné chybovosti, jelikož jde o zdlouhavou práci náročnou na pozornost revidujícího. Navíc je daný videozáznam limitován temporální snímkovací frekvencí daného záznamového zařízení. Automatické sledování hranice rohovky a bělma často využívá fotodiod umístěných na obrubách brýlí s využitím neviditelného, nejčastěji infračerveného, osvětlení. U některých z těchto metod je nevýhodou potřeba pevného zafixování hlavy respondenta.

#### <span id="page-19-1"></span>**4.3.3 Scleral contant lens/search coil**

Jde o jednu z nejpřesnějších metod měření očních pohybů, využívá mechanický nebo optický referenční objekt připevněný na kontaktní čočce umístěné přímo v oku. Tato technika navazuje na historicky užívané připevňování sádrových kroužků přímo k oku a následnému mechanickému převodu pohybu k záznamovým perům. Namísto sádrových kroužků je využito moderní kontaktní čočky, ke které se připevňuje montážní kabel. Čočka musí být dostatečně veliká, přesahující do oblasti rohovky a očního bělma. Na montážní kabely se přichytí dvě cívky v magnetooptické konfiguraci. Principem této metody je měření pohybu cívky v elektromagnetickém poli. Přestože jsou sklerální čočky nejpřesnější metodou pro měření pohybu oka, je zároveň nejvíce rušivá. Vložení čočky vyžaduje dostatečnou

pečlivost a nácvik. Touto metodou není obecně vhodné měřit bod pozorování, protože zaznamenává polohu očí relativně k hlavě. (Duchowski, 2007)

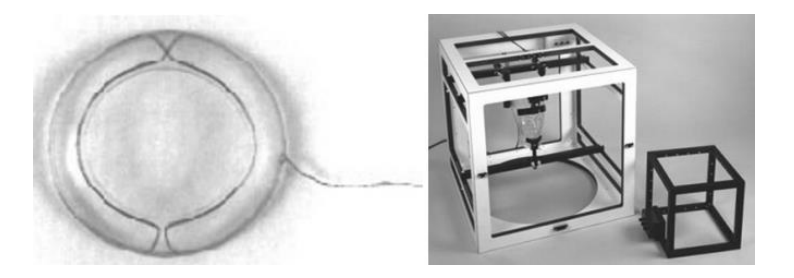

**Obrázek 6: Čočka s cívkou a elektromagnetický rám pro jejích měření pohybů (Zdroj: Duchowski, 2007)**

#### <span id="page-20-1"></span><span id="page-20-0"></span>**4.3.4 Video-Based kombinující odraz zornice/rohovky**

Výhodou této techniky je osvobození se od nutné fixace hlavy. K zachycení pohybů oka zde slouží eye trackery využívající technologie relativně levných kamer a hardwarového zpracování obrazu pro vypočítání bodu pohledu v reálném čase. Samotné zařízení je možné umístit staticky na stole či přichytit na hlavu respondenta. Obě optická zařízení jsou totožná, liší se především ve velikosti a stylem umístění jednotlivých komponent, uzpůsobených formátu jejich použití. Tyto oční snímače začínají být dostupnější a jsou nejvhodnější formou pro využití v interaktivních systémech. Vzdálenost odrazu (obvykle infračerveného) světelného zdroje na rohovce je měřena relativně k lokaci centra zornice. Purkyňovými obrázky (též Purkyňovy odrazy) rozumíme právě tyto rohovkové odrazy. Vzhledem ke stavbě lidského oka se formují právě čtyři Purkyňovy odrazy. Oční kamery zaznamenávají typicky první z těchto Purkyňových obrazů a následně jsou schopné změřit za pomoci vhodných kalibračních postupů, uživatelův bod pozornosti vůči předem umístěným kalibračním bodům na povrchu před sledovaným divákem. Purkyňovy odrazy jsou relativně stabilní vůči rotacím oka a s tím spojené rotaci zornice. S tzv. pátou generací eye trackerů máme možnost změřit i čtvrtý Purkyňův obraz, pomocí této techniky duálních Purkyňových obrazů můžeme snadno rozlišit translační a rotační pohyby oka. I přesto že jde o dosti přesnou techniku, je někdy vhodné fixování hlavy zkoumaného. (Duchowski, 2007)

## <span id="page-21-0"></span>**4.4 Metriky eye tracking dat**

Metriky jsou využívány v souhrnných studiích jako závislé proměnné. Umožňují kvantitativní odhad velikosti měřeného stimulu a porovnání s velikostí jiného stimulu. Měření za pomoci eye tracking dat nabízí podrobné výsledky nejen pro zadané úkoly, ale také pro jednotlivé komponenty. Je důležité vybrat vhodnou metriku dle zadaných výzkumných cílů. (Bojko, 2013)

#### <span id="page-21-1"></span>**4.4.1 Area of Interest (AOI)**

Area of Interest, nebo-li oblast zájmu je pomocný nástroj pro výběr specifických oblastí v rámci zobrazeného stimulu. Nejde tedy čistě o metriku, nýbrž o vyznačení oblasti, podle které jsou vypočítány ostatní metriky. [4]

Pomocí tohoto nástroje lze vybírat jednotlivé části uživatelského rozhraní, které chceme následně porovnat mezi sebou. AOI lze vyznačit na začátku i konci studie. Jelikož AOI pracují až nad výslednými daty, lze je tedy snadno doplňovat či odebírat. Lze tedy snadno ověřit nějaký předpoklad ohledně jasně vymezené oblasti. (Bergstrom, Schall, 2014)

### <span id="page-21-2"></span>**4.4.2 Time to First fixation**

Čas do první fixace, nejčastěji označovaný jako TTFF, značí, jak dlouho trvá, než respondent provede první fixaci nad vybranou oblastí zájmu (AOI) od začátku běhu stimulu. Jedná se o základní, přesto velmi cennou metriku, pro určení pořadí, v jakém jsou jednotlivé aspekty vybrané scény prohlíženy respondentem. [4]

### <span id="page-21-3"></span>**4.4.3 Average Fixation duration**

Tato metrika určuje, jak dlouho, v průměru respondent fixoval na dané místo a může být určena jak pro jednotlivce, tak agregovaně pro celou skupinu. Díky této metrice jsme schopni určit, na který prvek fixovali uživatelé delší dobu, a můžeme se tak dále věnovat proč tomu tak bylo. Je vhodné porovnat tuto metriku mezi jednotlivými AOI, kde zjistíme pořadí a

rozdílnou délku trvání fixace, což umožní určit na jaké oblasti respondenti zaměřovali pozornost. [4]

#### <span id="page-22-0"></span>**4.4.4 Fixation Count**

Počet fixací určuje, kolikrát došlo k zafixování nad danou oblastí zájmu během záznamu eye trackingového měření. Tato metrika nám pomáhá určit rozdíl mezi jednotlivými prvky stránky a jak byly tyto prvky atraktivní pro uživatele, kolikrát přitáhly opětovně pozornost oproti jiným prvkům. Nebo je možné využít fixation count k porovnání, při jakém úkolu potřeboval uživatel nejméně fixací a kdy naopak nejvíce. [5]

#### <span id="page-22-1"></span>**4.4.5 Ratio**

Ratio neboli poměr poskytuje informaci o tom, kolik uživatelů z celkového počtu zkoumaných zaměřilo pohled na danou AOI. V marketingovém výzkumu jde o relevantní metriku v případě optimalizace reklamního prostoru, aby přitáhnul více pozornosti k dané oblasti v rámci obrázku nebo celé reklamy (k logu společnosti nebo názvu produktu). Lze taktéž jednoduše určit, která oblast přitáhla nejméně, nejvíce nebo žádnou pozornost. Rozdělením participantů na jednotlivé skupiny, můžeme pomocí této metriky určit hlavní rozdíly v prohlížení stimulu každou danou skupinou.[4]

#### <span id="page-22-2"></span>**4.4.6 Time Spent**

Tato metrika kvantifikuje množství času, po který osoby sledovaly danou oblast zájmu. V některých případech může dojít k relativnímu nárůstu stráveného času, díky tzv. pozornosti shora-dolů, kdy vnímaly jiný stimul pomocí periferního vidění, který byl podobně zajímavý a atraktivní jako fixovaný stimul. Dlouhé trvání pohledu na daný region může indikovat vysoký podíl zájmu, naopak krátké trvání může znamenat, že sledovaná oblast obrazovky nebo prostředí není tolik zajímavá. Jde tedy o vhodnou metriku pro práci a vylepšování přitažlivosti jednotlivých částí stimulu. [4]

## <span id="page-23-0"></span>**4.5 Vizualizace eye tracking dat**

Tyto vizualizace jsou často snadné na vytvoření, téměř každý software pro měření pohybu očí má možnost vygenerovat vybrané vizualizace pouhým kliknutím na tlačítko. Vypadají také intuitivně, což může vést k falešným domněnkám a chybným závěrům. Pokud jsou využity správným způsobem, hrají důležitou roli ve výzkumu user experience. Pro potřeby kvalitativní analýzy jsou tyto vizualizace nepostradatelné, je snadné pomocí nich určit problémy a jejich zdroje v uživatelské použitelnosti. Dalším účelem tvorby vizualizací je pomoci lépe prezentovat nálezy. Získaná eye trackingová data je vhodné vyjádřit pomocí vizualizací jak pro kvantitativní výsledky, tak kvalitativní hledisko zkoumaného problému. (Bojko, 2013)

#### <span id="page-23-1"></span>**4.5.1 Heatmap**

Též pod českým pojmem teplotní mapa, je jasná a dostupná reprezentace dynamických procesů, což napomáhá lepšímu porozumění získaným datům. Heatmapa zobrazuje číselná data pomocí barevné škály přímo na zaznamenaném obrazu. [6]

Pro vytvoření mapy je možné využít různé metriky (fixation count, total fixation duration) a to jak pro jednotlivé participanty, tak i agregovaně pro celý vzorek zkoumaných uživatelů. Heatmap může též posloužit pro lepší umístění a určeni oblastí zájmu pro další analýzu. [5]

Teplotní mapa se vytváří pomocí mřížky nad zkoumaným obrazem, do které jsou vložena čísla pro danou pozici podle vybrané metriky. Následně je k těmto hodnotám přiřazena určitá barva z barevné škála. Na jejím základě je vytvořen teplotní obraz, pro čísla s nejvyšší hodnotou je přiřazena "teplá" barva a pro čtverečky s nižší hodnotou mají přiřazené "studenou" barvu. [6]

Focus map je teplotní mapě dost podobná, jen není tolik využívána především díky nižší atraktivitě. Focus mapa je tvořena stejným způsobem jako heatmap, ale namísto "teplých" barev dochází ke zvyšování průhlednosti vrchní překryvné vrstvy nad zkoumaným obrazem. (Bojko, 2013)

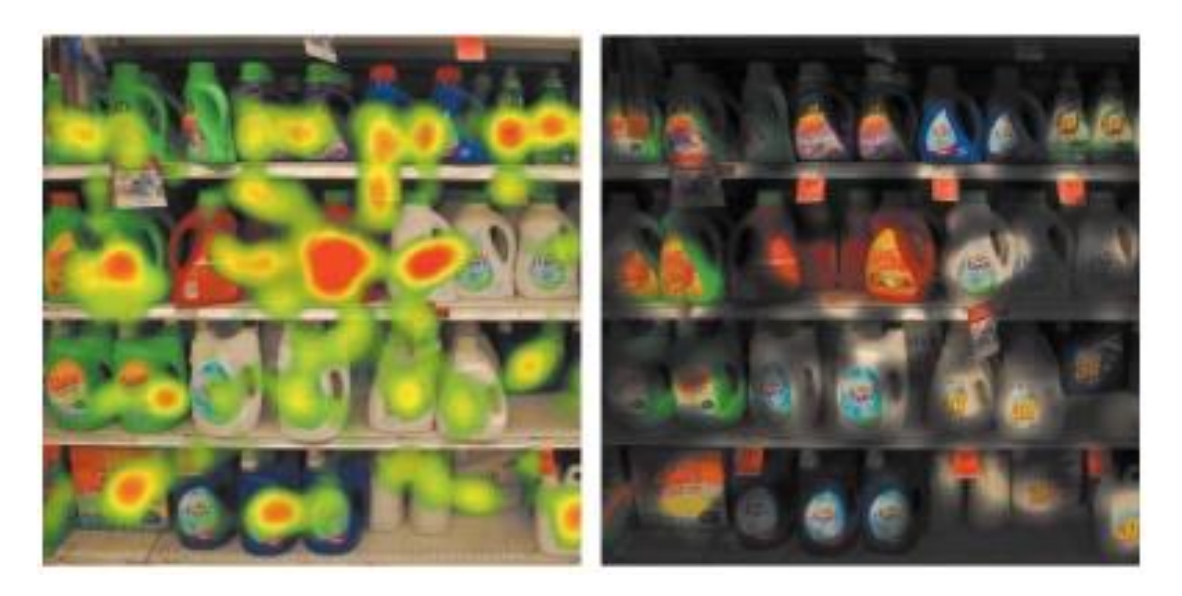

**Obrázek 7: Heatmap a Focus map (zdroj: Bojko, 2013)**

#### <span id="page-24-1"></span><span id="page-24-0"></span>**4.5.2 Gaze Plot**

Metodika gaze plot zobrazuje oblasti obrazu, na které se zaměřovala uživatelova pozornost a v jakém pořadí byl obsah prohlížen. Jedná se tedy zobrazení cest jednotlivých pohybů respondentových očí neboli sakád po obrazovce. Každá fixace je vyjádřena pomocí tečky a čísla určujícího pořadí fixace. Velikost teček reprezentuje délku fixace, pro delší fixace je kruh větší a naopak. (Bergstrom, Schall, 2014)

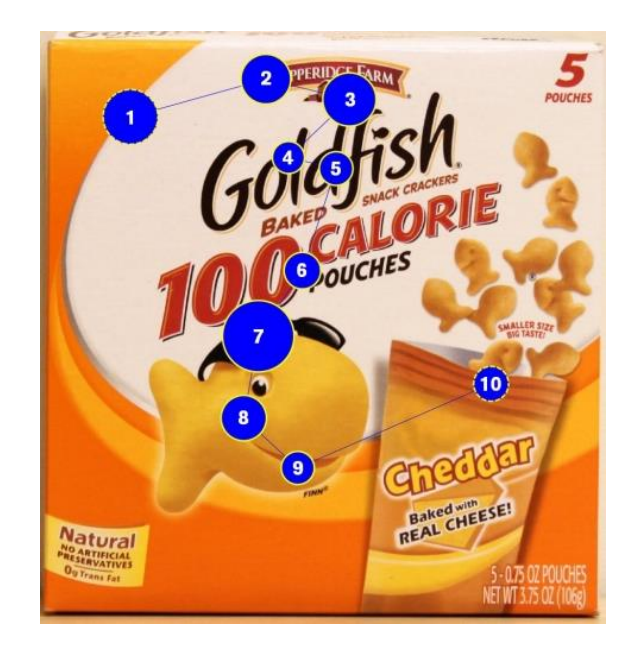

#### <span id="page-25-2"></span>**Obrázek 8: Gaze plot (zdroj: https://www.tobiipro.com/learn-andsupport/learn/steps-in-an-eye-tracking-study/interpret/working-withheat-maps-and-gaze-plots)**

### <span id="page-25-0"></span>**4.5.3 Gaze Video**

Jedná se o dynamické vyjádření gaze plotu pro jednotlivého uživatele za pomoci videa, kdy je možné sledovat pohybující se bod nebo křížek reprezentující pohled uživatele přímo nad záznamem prohlíženého stimulu. Gaze video je vhodné pro zpětné zkoumání pohledu participanta, kdy dojde například k jevu, který nelze vysvětlit za pomoci statických prezentací dat jako Heatmap, Gaze plot nebo kvantitativních dat. Nehledě na provádění kvalitativního či kvantitativního výzkumu je vhodnou praxí si několik gaze videí prohlédnout pro snadnější pochopení chování uživatelů. (Bojko, 2013)

### <span id="page-25-1"></span>**4.5.4 Bee Swarm**

Bee Swarm je metodou zobrazení gaze videa několika participantů najednou. Důležitou podmínkou pro vytvoření bee swarm je shodnost stimulu pro všechny participanty (video, obrázek). Webová stránka není pro tuto vizualizaci vhodná, protože uživatelé nikdy nepoužívají kolečko myši pro pohyb na stránce ve stejný okamžik nebo neklikají na stejná tlačítka. Jedná se o vhodný způsob pro určení a znázornění chování skupiny uživatelů v různých časech a prostoru zobrazovaného stimulu. (Bojko, 2013)

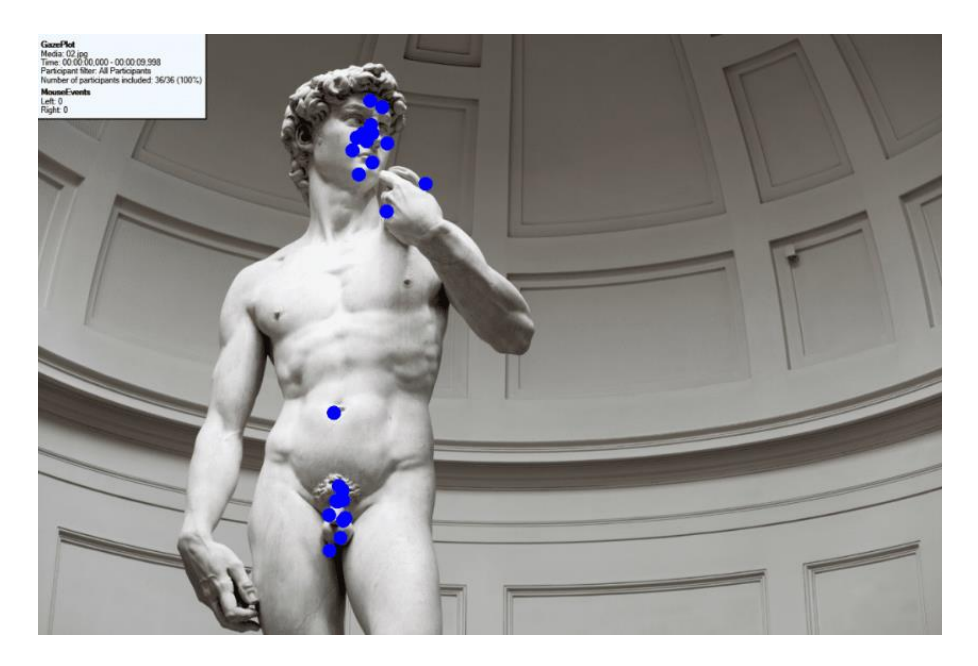

**Obrázek 9: Bee swarm vizualizace (Zdroj: https://www.teacuplab.com/blog/eye-tracking-101/)**

## <span id="page-26-1"></span><span id="page-26-0"></span>**5 Kvantitativní a kvalitativní výzkum**

Kvantitativní výzkum hledá typicky odpověď na otázku "Kolik?". Řeší tedy problémy, které se dají kvantifikovat. Pomocí tohoto typu výzkumu dochází ke zobecnění velkých reprezentativních souborů respondentů na celou populaci, pomocí metod statistického zpracování. Kvantitativní studie mají za výsledek informace, které jsou popisné a měřitelné.

Kvalitativní výzkum naopak zkoumá příčiny a vztahy jevů, nikoliv jejich četnost. Dává tedy odpověď na otázku "Proč?" S tímto typem výzkumu dochází ke zkoumání malého počtu respondentů, kdy je brát zřetel především na hlubší pochopení chování uživatele či zákazníka. Hledají se odpovědi na to, proč respondent danou věc používá určitým způsobem, jaký na ně má dopad nebo jaké v nich vyvolává emoce. Kvalitativní výzkum tedy sleduje, jaké procesy probíhají v mozku uživatele.

S využitím kvalitativního výzkumu je možné problém studovat do mnohem větší hloubky než v případě kvantitativního výzkumu. Jde také o možnost vcítit se do

respondenta, nikoliv vyjádřit určitý problém pomoci čísel a procent. (Karlíček, 2018)

## <span id="page-27-0"></span>**6 Software – iMotions**

iMotions je software integrující všechny možnosti senzorů zkoumající různé aspekty lidských reakcí na stimuly v různých prostředích. Slouží k synchronizování a správě mnoha datových zdrojů z různých zařízení, což napomáhá v rychlosti výzkumu. Jde tedy o vhodný nástroj pro tvorbu experimentů bez nutnosti provádět složitá nastavení před každým specifickým experimentem. Díky možnosti synchronizování jednotlivých datových zdrojů dochází ke zvýšení přesnosti výzkumu. Navíc je možné doplnit výzkum o získávání odpovědí respondentů pomocí dotazníků. iMotions nabízí jednoduché nastavení, flexibilní integraci celé řady biosenzorů pro výzkum lidského chování, jako například rozpoznávání výrazů tváře, galvanické napětí kůže, EEG, EMG a ECG. Rozšířenou správu několika experimentů, včetně rozdělení uživatelů do skupin a práci s daty pouze nad vybranou skupinou. V rámci výzkumu dokáže automaticky náhodně zobrazovat stimuly. Nabízí také různé úrovně řešení pro určité potřeby a využití, lze tedy snadno najít vhodné řešení za adekvátní cenu. [7]

| Motions (FIM-UHK)<br>File Preferences Tools Help Support                                                                                                    | o<br>$\times$<br>$\overline{\phantom{a}}$                                                                                                    |
|----------------------------------------------------------------------------------------------------|----------------------------------------------------------------------------------------------------|
| WebSiteRecording-aktua<br>θ<br>WebSiteRecording-dialog<br>D<br>strukce aktualni pribeh<br><b>DOM:</b><br>$\overline{\mathbf{r}}$<br>Aktualni pribeh web<br>Aktualni pribeh formular<br>I<br>The same of the second state of the second state and the second state of the second state of the second state of the second state of the second state of the second state of the second state of the second state of the secon<br>Service to a present process from the concentration designed a position of<br><b>SAN A SHEAT AND A SHOP</b><br>WebSiteRecording-aktualni<br>H.<br>WebSiteRecording-dialog<br><b>CONTRACTOR</b><br>To experience anonymous for<br><b>Departure departures 11</b><br><b>CARD CARD AND THE TABLE</b><br>$- 0.00000$<br>$=$ $\frac{1}{2}$<br>$- 0.012$<br>89 ● / 32 ●<br>N/A<br>90 0 / 32 0<br>50 0 / 32 0<br>N/A<br>WA<br>N/A | Ħ<br>90 0 / 32 0                                                                                                    |
| <b>LIBRARY</b><br>STUDY SETTINGS<br>SENSORS<br><b>RECORDED DATA</b><br><b>GAZE ANALYSIS</b><br><b>LIVE MARKERS</b><br><b>EXPORT</b><br><b>LATENCY SETTINGS</b>                                                                                                    | <b>RESPONDENTS (122)</b>                                                                                                    |
| Name<br>$\overline{\mathbf{v}}$<br>$\overline{\mathbf{v}}$<br>Final_EyeTrackingFIM<br>$H =$<br>Export<br>$\bullet$<br>Final_EyeTrackingFIM<br>$\epsilon$<br>Name<br>楹 Analyza_scenar1<br>Device Summary<br>楹 Analyza_scenar2<br>Uvodnilnstrukce<br>楹 Analyza_scenar3<br>Instrukce aktualni<br>穆 Analyza_scenar4<br>WebSiteRecording<br>穆 Analyza scenar5<br>WebSiteRecording<br>B Analyza_scenare3_test<br>Instrukce_kratky_d<br>WebSiteRecording<br>WebSiteRecording<br>Instrukce Ziskej kr<br>WebSiteRecording<br>Calculate exposure summaries Post Process Affectiva<br>Update<br>Undo                                                                                                    | $\boldsymbol{\times}$<br>Name<br>٠<br>$\sim$ 19<br>$\rightarrow$ 19<br>$\rightarrow$ 19<br>$\rightarrow$ 19<br>$\rightarrow \infty$<br>22<br>20<br>$\rightarrow \infty$<br>22<br>$\rightarrow 2$<br>$\rightarrow$ 19<br>$\rightarrow 2$<br>$\rightarrow \infty$<br>$\rightarrow \infty$<br>23 |
| 0/29<br>Opx<br>After Shatter<br>Shimmer<br><b>Age</b><br>Shimmer3-CDSA D<br>After finalse - Camarat<br>$-40$<br><b>STATISTICS</b><br><b>Attacked Committee</b><br>Macbase<br>$\sim$<br><b>Statement Rd</b><br><b>No Face Detected!</b><br>After Social Terms by<br>×<br>Stopped                                                                                                    | $\rightarrow \infty$<br>$\rightarrow \infty$<br>$\rightarrow \infty$<br>20<br>$\qquad \qquad =$                                                                                                    |

<span id="page-27-1"></span>**Obrázek 10: Prostředí SW iMotions 8.0 (Zdroj: Vlastní)**

## <span id="page-28-0"></span>**7 Hardware – Tobii Pro X2 eye tracker**

Eye tracker určený pro statické snímání sledování stimulů na obrazovce či předmětů přímo před respondentem. Podporuje zaznamenávání očních pohledů na snímkovací frekvenci 30 nebo 60 Hz. Díky své malé velikosti je vhodný nejen na použití ve specializované laboratoři. Je možné jej přichytit k monitoru, notebooku či na stojánek pro provádění výzkumu s fyzickými objekty. Eye tracker poskytuje dostatečnou volnost pohybu hlavy pro dostatečně přirozené chování participanta.

Díky možnosti snímat až 36° očních pohybů je vhodný pro sledování velkých objektů na krátkou vzdálenost a podpoře až 25" monitorů s poměrem stran 16:9. [8]

Během sledování pohybů očí Tobii eye tracker využívá infračervených zářičů pro generování odrazů v rohovce participantova oka, které jsou následně zaznamenány fotosenzory. Zaznamenané hodnoty jsou následně zpracovány pomocí algoritmů, pro výpočet 3D pozice obou očí je využito komplexních matematických výpočtů. Díky vypočítané pozici je možné následně dopočítat směr pohledu participanta. [8]

<span id="page-28-1"></span>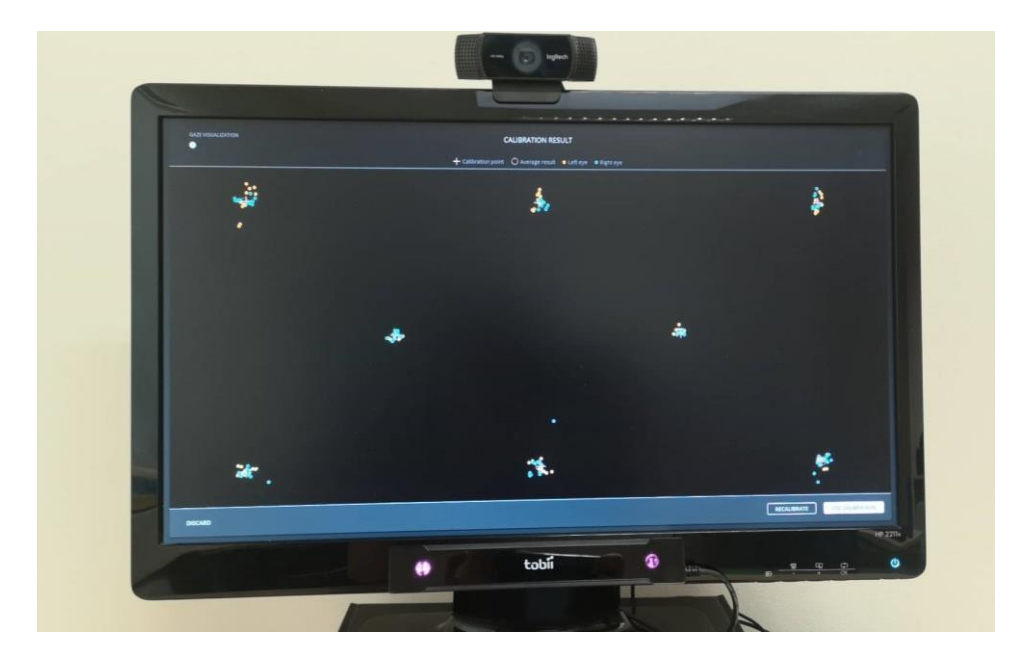

**Obrázek 11: Tobii eye tracker umístěný na monitoru (Zdroj: vlastní)**

## <span id="page-29-0"></span>**8 Praktická část – analýza webové stránky**

V praktické části bakalářské práce byl proveden výzkum založený na sběru dat od respondentů a následné analýza webové reklamní stránky Backend Stories zaměřující se na potenciální zájemce z řad absolventů i odborníků z praxe o IT pozice ve společnosti Škoda Auto a. s.. Analýza byla provedena na základě získaných metrik pohybu očí pomocí eye trackeru přichyceného pod monitorem stolního počítače. Doplňujícím prostředkem pro analýzu bylo využití agregovaných teplotních map. Cílem práce bylo zodpovězení předem položených otázek ohledně jednotlivých prvků či částí zkoumané webové stránky.

Výsledná analýza je, vzhledem k dynamické povaze stránek, kvalitativní s využitím kvantitativních prvků. Vzhledem k velikosti souboru respondentů docházelo k různé návštěvnosti jednotlivých prvků na stránce. Především kvůli přehlednosti při interpretaci výsledků bylo přistoupeno k využití procentuálního vyjádření se zaokrouhlením na celá procenta. Nejde tedy vždy o zcela přesné vyjádření daných metrik, procentuální hodnoty jsou podpůrným prostředkem kvalitativní analýzy.

## <span id="page-29-1"></span>**9 Analyzovaný soubor**

Výzkum byl proveden na respondentech studujících na FIM UHK obory zaměřené na informační technologie. Celkem šlo o 121 zúčastněných studentů z čehož byli dva účastníci experimentu vyřazeni z důvodu nekonzistence dat. Zbylo tedy 119 respondentů, z čehož bylo 30 žen a 89 mužů. Odpovědi v dotazníkovém průzkumu byly získány od všech 121 zkoumaných osob. Věkový rozdíl respondentů nebyl veliký, jelikož se pohyboval v rozmezí od 19 do 29 let.

## <span id="page-29-2"></span>**10 Metodika**

Experiment byl rozdělen na dvě části, kdy testovaný respondent nejdříve dle zadání splnil jednotlivé scénáře u zařízení pro sledování pohybu očí a následně se přesunul k vyplnění dotazníku.

### <span id="page-30-0"></span>**10.1 Eye tracking analýza**

Hlavní část experimentu byla zajištěna za pomocí software pro analýzu očí iMotions ve verzi 8.0. Před začátkem samotného experimentu byl vytvořen chronologický postup experimentu, nejprve byly zobrazeny instrukce a následně pak byly zobrazeny samotné stránky pro jednotlivé scénáře. V rámci prvního zkoumaného scénáře byla zkoumána podstránka "Škoda IT" webu Backed Stories. Pro následující scénář byl z důvodu nemožnosti zobrazit podstránku "Všechny knihy" ve webovém prohlížeči, zvolen snímek obrazovky a analýza provedena z dat získaných pomocí tohoto statického stimulu. První scénář byl účastníkovi výzkumu zobrazen pod dobu 90 vteřin a druhý scénář (vzhledem ke své statické povaze a délce) po dobu 20 vteřin.

Respondenti byli testováni jednotlivě, tak, aby se navzájem nerušili a nedocházelo ke zkreslení získaných dat. Výzkumná číst experimentu byla prováděna s respondenty kontaktně s nutností jejich přítomnosti ve specializované laboratoři.

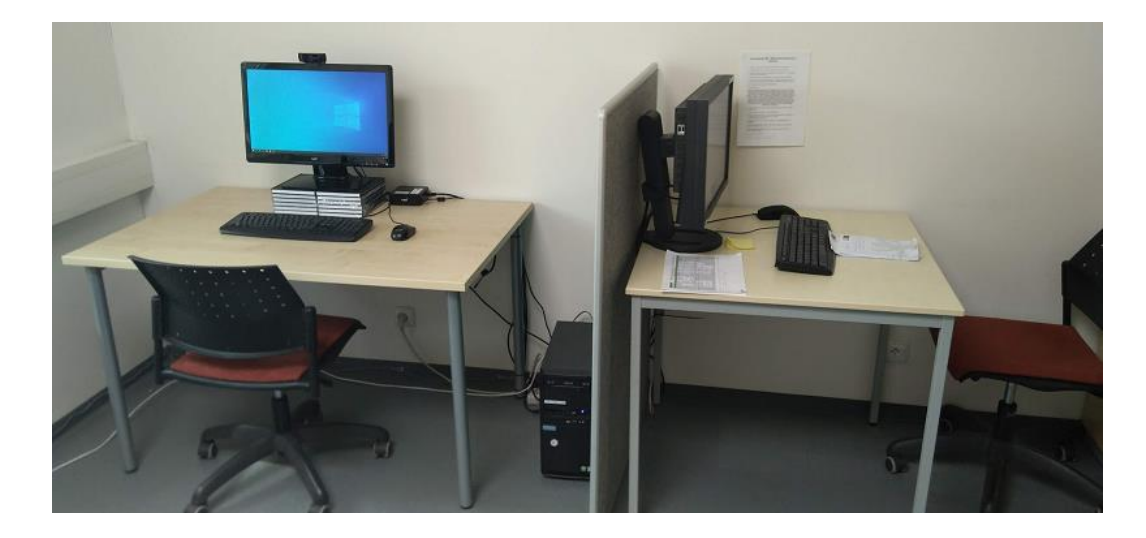

**Obrázek 12: Eye tracking laboratoř, vlevo místo pro respondenta, vpravo stanoviště obsluhy (Zdroj: vlastní)**

<span id="page-30-1"></span>Nejprve byl respondent usazen k eye trackeru a pro záznam dat byl dotázán na své jména, věk a pohlaví. Následně byl respondent instruován, jak se správně usadit a případně byl požádán o úpravu své pozici vůči eye trackeru.

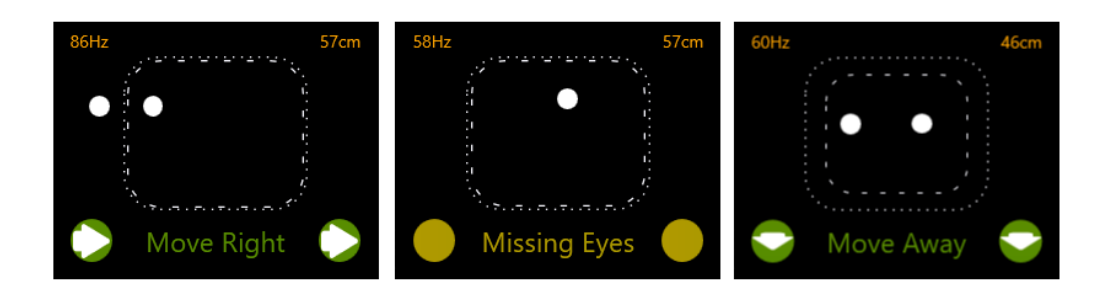

#### <span id="page-31-0"></span>**Obrázek 13: Nevyhovující polohy očí s instrukcemi pro správné usazení respondenta (Zdroj: vlastní)**

S každým participantem bylo nutné komunikovat konzistentně, a to jak při přípravě, tak při proceduře experimentu. Prvotní komunikace se držela předem sepsaného textu pro co největší míru konzistence v komunikaci:

*"Nyní se zúčastníte experimentu, při kterém budeme zaznamenávat údaje o prohlížení internetových stránek. Po zahájení experimentu se řiďte instrukcí zobrazených na obrazovce. Pokud by nastal jakýkoliv problém, neváhejte uvědomit obsluhu. Údaje nasbírané v průběhu prohlížení slouží výhradně pro potřeby výzkumu a s daty nebude dále jinak nakládáno a nebudou postoupeny jiným subjektům. Před samotným zahájením je potřeba provést krátkou kalibraci přístroje. Jakmile bude kalibrace úspěšná, prosíme Vás, abyste se zdržely výrazné změny polohy na židli. Nicméně je důležité, abyste se cítili pohodlně po celou dobu. Po ukončení budete vyzvání k vyplnění dotazníku, který přímo souvisí s první částí prohlížení webových stránek. Předem děkujeme za spolupráci."*

Aby zařízení pro sledování pohybů očí zaznamenalo validní hodnoty, bylo nutné provést s každým respondentem kalibraci. Kalibrace je automatizovaný proces softwaru iMotions, kdy je zobrazen kruh s tečkou uprostřed, který se následně pohyboval po monitoru a respondent měl za úkol tento bod sledovat.

Na konci tohoto procesu byla zobrazena úspěšnost či neúspěšnost kalibrace a obsluha experimentu na základě této informace provedla validaci či zahájila zopakování procesu, přičemž uvědomila testovaného.

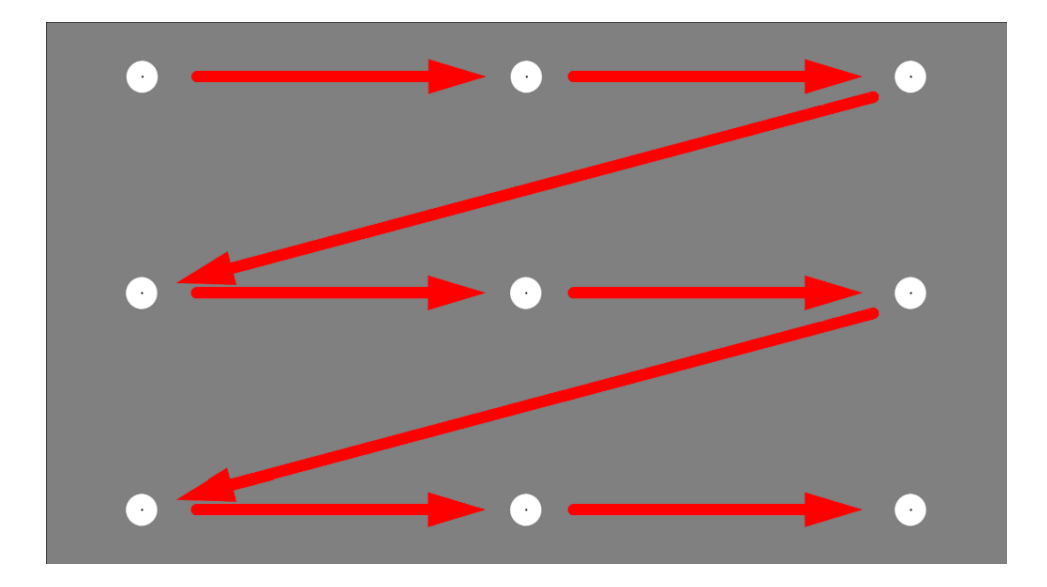

#### <span id="page-32-1"></span>**Obrázek 14: Zobrazení pozic kalibračního bodu a znázornění trasy jeho pohybu (Zdroj: vlastní)**

Po dokončení kalibračního měření byl respondent upozorněn, že se přistupuje k samotné části sledování pohybu očí a od této chvíle byl celý proces řízen softwarem iMotions automaticky, dle přednastaveného průběhu. Na začátku experimentu byla participantům zobrazena následující instrukce:

*V rámci tohoto experimentu Vám bude zobrazeno několik podstránek na webových stránkách od společnosti Škoda Auto. Před každou stránkou bude zobrazena krátká instrukce (pečlivě přečtěte). K prohlížení můžete používat myš i klávesnici. Důležité je, abyste se cítili pohodlně jako byste stránky prohlíželi ve Vašem normálním prostředí. Pokud bude v průběhu experimentu jakýkoliv problém, neváhejte uvědomit obsluhu.*

*Pro pokračování, stiskněte klávesu "F1".*

## <span id="page-32-0"></span>**10.2 Dotazníkový průzkum**

Po skončení eye trackingové části experimentu byl respondentovi předložen dotazník s několika otázkami týkající se právě zobrazených webových stránek. Participanti vybírali z několika možností či měli k dispozici hodnotící škálu od 1 do 7 se specifikovanou v závislosti na dané otázce.

- Setkali jste se už někde s Backend Stories?
- Pokud už jste se s Backend Stories setkali, kde to bylo?
- Jak složité pro vás bylo pochopit účel prezentované stránky?
- Jak uživatelsky přívětivé pro vás byly stránky?
- Jak byste ohodnotili atraktivitu designu stránek?
- Zaujalo vás propojení sci-fi povídek a IT?
- Preferovali byste při čtení povídek jejich elektronickou, nebo tištěnou verzi?
- Bylo vám jasné, k čemu slouží podstránka "Všechny knihy"?
- Plánujete si na základě shlédnutí stránek backendstories.cz vyhledat další informace o možnostech práce/stáže ve ŠKODA AUTO?
- Zvažoval/a jste někdy před shlédnutím této stránky práci/stáž ve ŠKODA AUTO?
- Co říkáte na spojení tvorby sci-fi příběhů a ŠKODA AUTO?

## <span id="page-33-0"></span>**11 Analýza dat**

## <span id="page-33-1"></span>**11.1 Scénář – Škoda IT**

V rámci tohoto scénáře byla analýza zaměřena na atraktivitu sekcí na podstránce "Škoda IT". Doba trvání scénáře byla 90 sekund. Před spuštěním samotného scénáře byla respondentům zobrazena následující instrukce:

*Nyní Vám bude zobrazena podstránka "Škoda IT" webu backendstories.skodakariera.cz, prohlédněte si podstránku a zjistěte pro Vás zajímavé informace. Po určité čase se prohlížení samo ukončí a bude následovat další instrukce.*

*Pro pokračování, stiskněte klávesu "F1".*

Participanti si tedy mohli volně prohlížet vybranou stránku a pohybovat se na ní. Cílem bylo pomocí následně získaných dat zodpovědět předem dané otázky. Položené otázky se vztahují k jednotlivým částem či prvkům zobrazené webové stránky:

- Jaké části sekce představující IT budou respondenti číst a jaké ne?
- Budou respondenty zajímat články na blogu?
- Budou respondenti klikat na tlačítko, aby četli více?

Primárním cílem této podstránky je nadchnout uživatele do inovací ze světa ŠKODA IT.

Díky následujícímu grafu jsme schopni určit rychlost procházení stránky v průměru na celém souboru respondentů. Stránka byla pro tyto účely rozdělena na sekce podle obsahu. Graf znázorňuje průměrný čas do první fixace nad jednotlivými sekcemi.

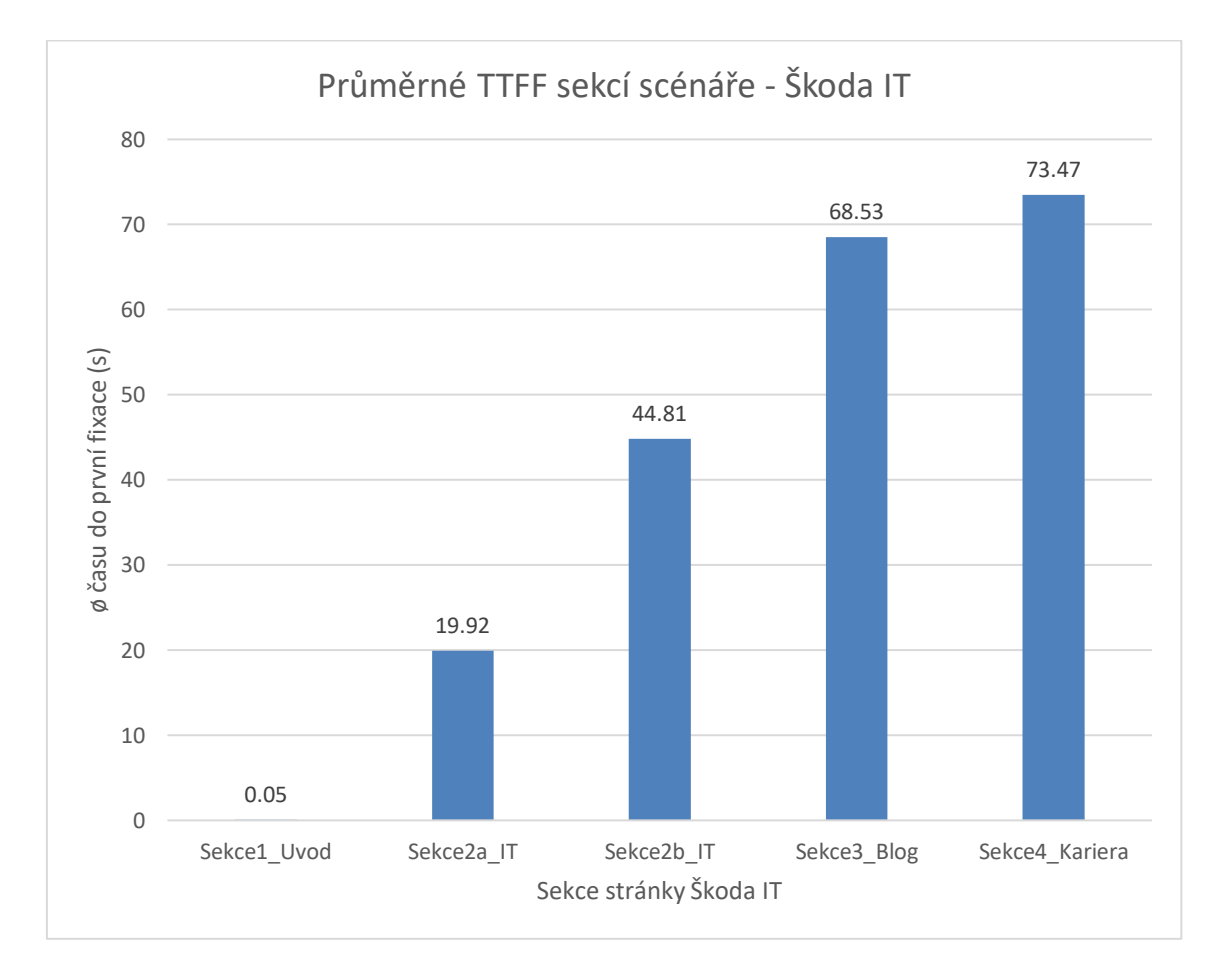

#### <span id="page-34-0"></span>**Graf 1: Průměrné časy do první fixace sekcí podstránky Škoda IT (Zdroj: vlastní)**

### <span id="page-35-0"></span>**11.1.1 Škoda IT - AOI**

Snímek obrazovky níže (Obr. 12) zobrazuje vytyčené oblasti, které byly předmětem zkoumání (AOI). AOI jsou očíslovány dle průměrného pořadí prohlížení respondentů. Dále je stránka rozdělena na jednotlivé sekce dle zaměření obsahu, přičemž sekce věnující se IT je rozdělena na dvě. Nejprve respondenti fixovali na úvodní nadpis a odstavec "Objev automobilovou budoucnost IT", a to v 98 % případů. Počet respondentů, kteří alespoň jednou fixovali na odstavec, se postupně snižoval, přičemž na posledním z textů, které představují Škoda IT, došlo alespoň k jedné fixaci u 76 % uživatelů.

Lze konstatovat, že uživatelé procházeli stránky systematicky od shora dolů, přičemž pokles v počtu fixací u spodních odstavců je ovlivněn rozdílnou rychlostí prohlížení webových stránek. Primárním cílem této stránky je předávání informací uživatelům webu, což se potvrzuje v počtu fixací a postupné konzumaci webu shora dolů.

Část stránky odkazující na blog již nebyla příliš navštěvovaná, což se dá přisoudit rychlosti prohlížení a zároveň nastavenému časovému limitu. Na celou sekci věnující se blogu se dostalo 56 % uživatelů a pouze na velmi krátké časové úseky, opět je nutno brát v potaz časové omezení scénáře. A poslední sekce odkazující na kariérní možnosti navštívilo méně než 42 % participantů s alespoň jednou fixací.

*Pozn. Na obrázku se chybně zobrazil plovoucí prvek navigace, avšak toto je pouze na screenu z aplikace, uživatelé během experimentu nic takového neviděli.*

<span id="page-36-0"></span>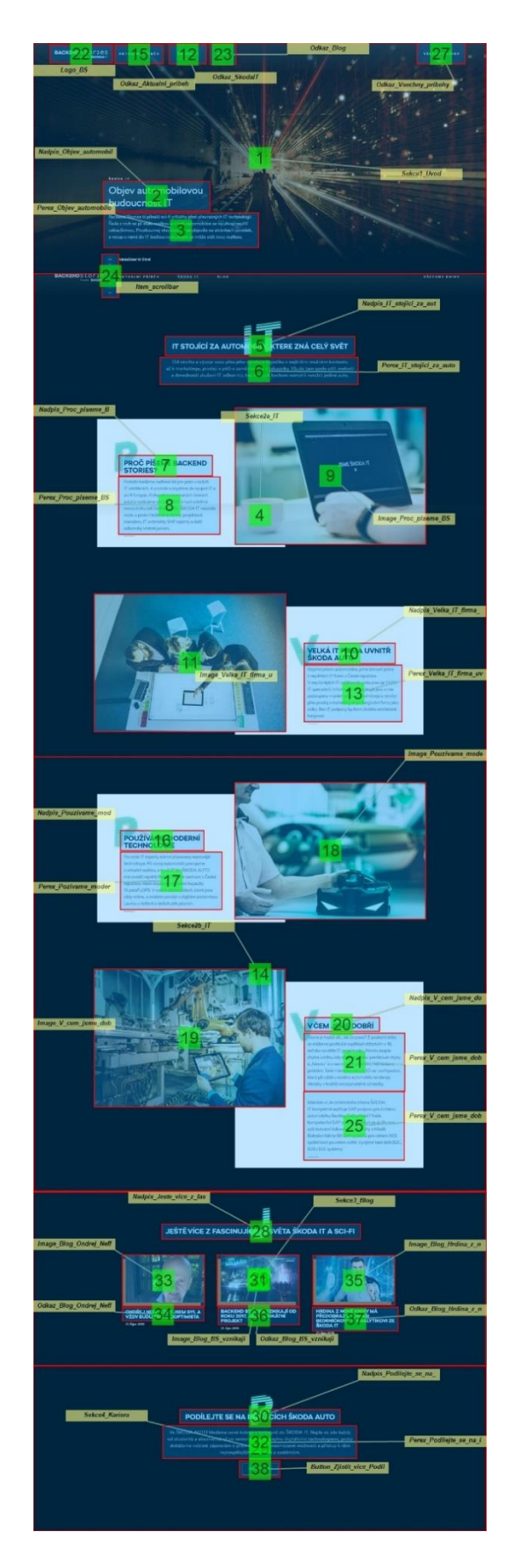

**Obrázek 15: AOI podstránky Škoda IT (Zdroj: vlastní)**

## <span id="page-37-0"></span>**11.1.2 Škoda IT – Heatmap**

Teplotní mapa stránky vcelku dobře ukazuje fixace uživatelů a jejich množství v konkrétních oblastech. Uživatelé neměli problém pročítat jednotlivé odstavce na stránce, ovládací prvky byly až druhořadým elementem, a to jak v počtu fixací, tak v průměrně strávené době nad danou AOI.

Byť to není z teplotní mapy dostatečně viditelné, tak na obrázky fixovalo pouze o pár procent méně respondentů než na odstavce, trávili na nich zároveň značně méně času. Zajímavostí je tendence uživatelů číst jakýkoliv text, i když je jen součástí obrázku ("JSME ŠKODA IT") a také fixování na místa, kam lidé na obrázcích směřují pohledem nebo kde mají ruce.

Jednotlivé jevy jsou popsány v rámci odpovědí na zadané otázky. Navíc je vhodné podotknout, že délka stránky je oproti ostatním podstránkám webu značně delší, tudíž participanti často nedošli až na úplný konec stránky. To se projevilo ve značně snížené návštěvnosti sekce odkazující na články blogu a sekce odkazující na web nabízející kariérní příležitosti Škoda Auto mimo strukturu webu Backend Stories.

<span id="page-38-0"></span>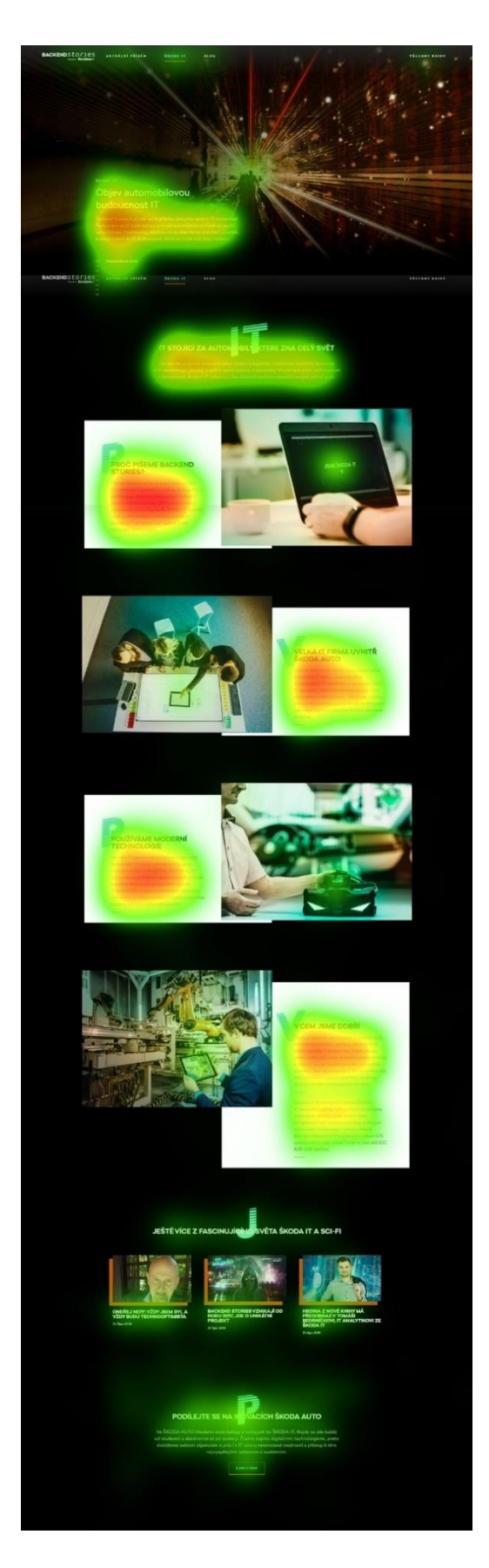

**Obrázek 16: Heatmapa podstránky Škoda IT (Zdroj: vlastní)**

## <span id="page-39-0"></span>**11.1.3 Škoda IT – analýza**

#### **11.1.3.1 Otázka 1**

První položenou otázkou, na kterou byla hledána odpověď pomocí analýzy získaných dat je:

#### *Jaké části sekce představující IT budou respondenti číst a jaké ne?*

Na tuto otázku je možné vcelku snadno odpovědět, že všechny části sekce, vyjma posledního odstavec. Respondenti postupně systematicky pročítali obsah odstavců jednotlivých sekcí od prvního odstavce směrem dolů.

U prvního odstavce v úvodní sekci fixovalo alespoň jednou více než 97 % participantů. S každým dalším odstavcem měl počet fixací sestupnou tendenci až k 61 % participantů s jednou a více fixacemi u posledního odstavce "V čem jsme dobří" představující Škoda IT.

Problémem je spíše průměrně strávená doba v daných AOI odstavců, která je vzhledem k jejich délce vcelku krátká a u participantů zde často dochází k tzv. skenování, kdy dojde k rychlému projití a přečtení pouze vybraných slov nebo opuštění odstavce po přečtení prvních několika řádků.

To však nevyvrací, že řada participantů odstavce pročítala poctivěji a strávila u něj více času, pro celý vzorek však platí výše zmíněné.

V návaznosti na provedenou analýzu lze uvést několik doporučení. Některé odstavce by bylo vhodné zestručnit, obzvlášť odstavec "V čem jsme dobří", kde dochází k poklesu participantů s alespoň jednou fixací z více než 76 % v první části odstavce na 61 % ve druhé části. Znatelnější je pokles průměrné strávené doby ze 7,2 s na 4,4 s. Případně dalším možným řešením by bylo odstavce rozdělit a vytvořit dva oddělené, což ale zvýší celkovou délku stránky.

#### **11.1.3.2 Otázka 2**

Další otázka se zabývala předposlední sekcí podstránky odkazující na další ze stránek Backend Stories věnující se článkům na blogu.

#### *Budou respondenty zajímat články na blogu?*

Odpovědí je, že nebudou. Na odkazy na články na blogu zafixovalo pouze 32 % uživatelů a strávilo na nich v průměru pod 1,4 s a počet prokliků je pod 2 %. Obrázky nad odkazy byly fixované alespoň jednou od méně než 39 % respondentů, ale strávená doba byla poloviční oproti odkazům. Toto je způsobeno především lokací sekce ve spodní části stránky, tudíž k této sekci v průměru došli až po téměř 70 vteřinách z celkových 90 s.

Vzhledem k umístění na stránce lze usuzovat, že jde o odkázání pro uživatele, kteří stráví na stránce více času, což je vzhledem k časovému omezení nemožné určit. Na základě získaných výsledků je možné dát doporučení alespoň na drobné úpravy, jako zvýraznění, že se jedná o odkazy na články blogu. Například přidat na pravý spodní okraj popisek "Číst více...".

#### **11.1.3.3 Otázka 3**

Poslední otázkou týkající se této podstránky je, zda respondenti provedou akci kliku nad posledním prvkem stránky tlačítkem odkazujícím na kariérní webové stránky mimo strukturu zkoumaného webu:

#### *Budou respondenti klikat na tlačítko, aby četli více?*

Ne, na dané AOI kliklo pouze 10 % uživatelů. Na tlačítko kliklo pouze 46 % participantů, kteří na daný element zafixovali (22 % z celého vzorku, jedná se o nejnižší hodnotu na celé stránce).

Tento výsledek je značně ovlivněn délkou webové stránky a omezeným časem pro daný scénář. V závislosti na metrikách lze usuzovat, že by se dosáhlo lepších výsledků vzhledem k tomu, že dané tlačítko je posledním prvkem na stránce, kdyby se dalo umístit na stránce či v rámci sekce výše, případně ho výrazněji zviditelnit.

## <span id="page-41-0"></span>**11.2 Scénář – Všechny knihy**

V tomto se scénáři byla analýza soustředěna na karty jednotlivých knih série Backend stories na uživatelsky odemčené stránce "Všechny knihy". Tento scénář neprobíhal přímo na webové stránce, ale pouze pomocí zobrazení screenshotu. Doba trvání scénáře byla nastavena na 20 s, během této doby byli respondenti instruováni prohlédnout si zobrazený obrázek. Před začátkem samotného scénáře měli participanti k dispozici následující instrukci:

*Nyní Vám bude krátce zobrazen obrázek stránky "Všechny knihy". Obrázek si prohlédněte. Po určité čase se prohlížení samo ukončí a bude následovat další instrukce.*

#### *Pro pokračování, stiskněte klávesu "F1".*

Pro respondenty bylo možné si volně prohlížet zobrazený obrázek podsekce webu. Následnou analýzou bylo třeba zodpovědět tři otázky:

- Je tlačítko "Číst online" nejvýraznějším prvkem karty?
- Všímají si respondenti jména autora?
- Všímají si respondenti možností pro stáhnutí ebooku?

Primárním cílem této podstránky je umožnit uživateli přístup ke všem dílům příběhů Backend Stories.

V grafu níže jsou znázorněny rozdíly v průměrném počtu fixací na respondenta za jednotlivé prvky všech karet jednotlivých knih série. Možnosti "Stáhnout e-book" mají větší průměrný počet fixací na respondenta z důvodu většího množství textu.

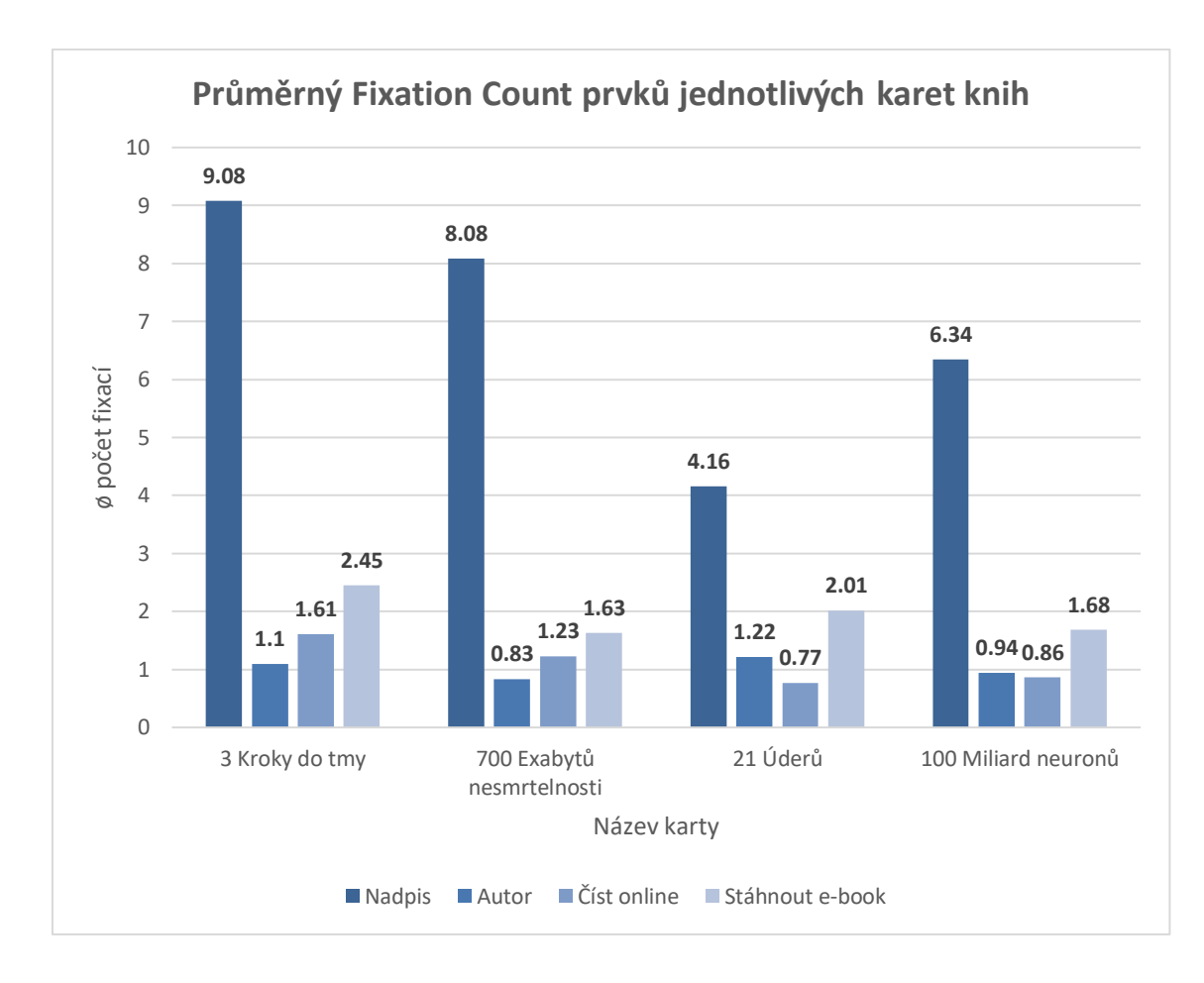

<span id="page-42-1"></span>**Graf 2: Průměrné počty fixací prvků na kartách knih podstránky Všechny knihy (Zdroj: vlastní)**

## <span id="page-42-0"></span>**11.2.1 Všechny knihy - AOI**

Zkoumaný snímek obrazovky (Obrázek obsahuje vytyčené oblasti zájmu (AOI), které byly zkoumané, doplněné o AOI nad navigačním menu a nadpisem sekce. Vzhledem k úkolům scénáře, zaměřeným na prvky karty, se při analýze pracovalo pouze s AOI v oblasti karet.

Jako první fixaci prováděli participanti na název knih "3 kroky do tmy", což lze přičíst první pozici mezi kartami, ale také kontrastu s pozadím a velikostí písma oproti nadpisu sekce, který je druhým AOI v pořadí v počtu fixací.

Nadpis celé sekce přitáhl pozornost 95 % participantů, kteří na něj alespoň jednou zafixovali, a z průměrného počtu 7 fixací lze usoudit, že uživatelé celý nadpis přečetli a je jim zřejmé k čemu tato stránka slouží a co karty pod nadpisem

představují. U jednotlivých karet lze pouze z pořadí času do první fixace nad jednotlivými prvky, který z nich přitahoval nejvíce pozornosti.

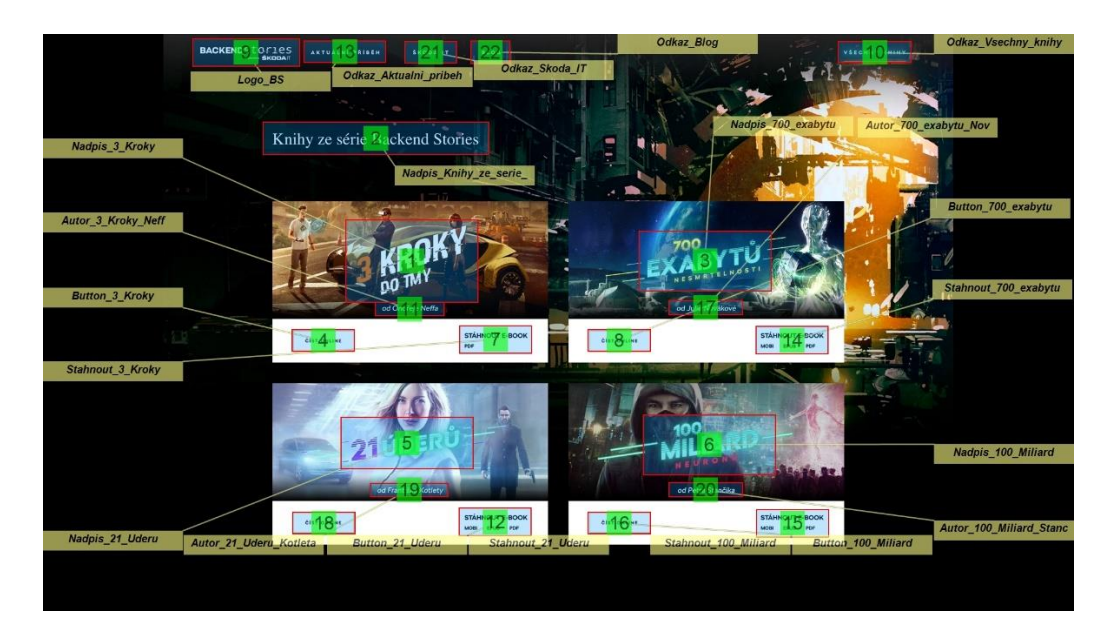

**Obrázek 17: AOI podstránky Všechny knihy (Zdroj: vlastní)**

### <span id="page-43-1"></span><span id="page-43-0"></span>**11.2.2 Všechny knihy – Heatmap**

Množství fixací na jednotlivé podněty a prvky na zobrazovaném screenshotu stránky znázorňuje teplotní mapa. Nadpisy knih jasně převažují nad všemi částmi stránky a v rámci jednotlivých karet jsou dominantním prvkem, následovány možností stáhnout knihu ve formě e-booku.

Ačkoliv software znázorňuje nadpis "700 Exabytů nejvýrazněji, v rámci fixací na AOI je mezi nadpisy knih až na druhém místě. Teplotní mapa je na nadpisu "700 Exabytů" nejvýraznější, protože respondenti více fixovali v rámci menší oblasti oproti ostatním nadpisům, než jak byla skutečně definována daná AOI na tomto nadpisu, toto se dá přisuzovat nejlepšímu kontrastu mezi písmem a pozadím a zároveň nepříliš rušivé grafice přímo za textem nadpisu.

Zajímavostí v rámci karet je fixování respondentů na postavy v pozadí jednotlivých grafik knih.

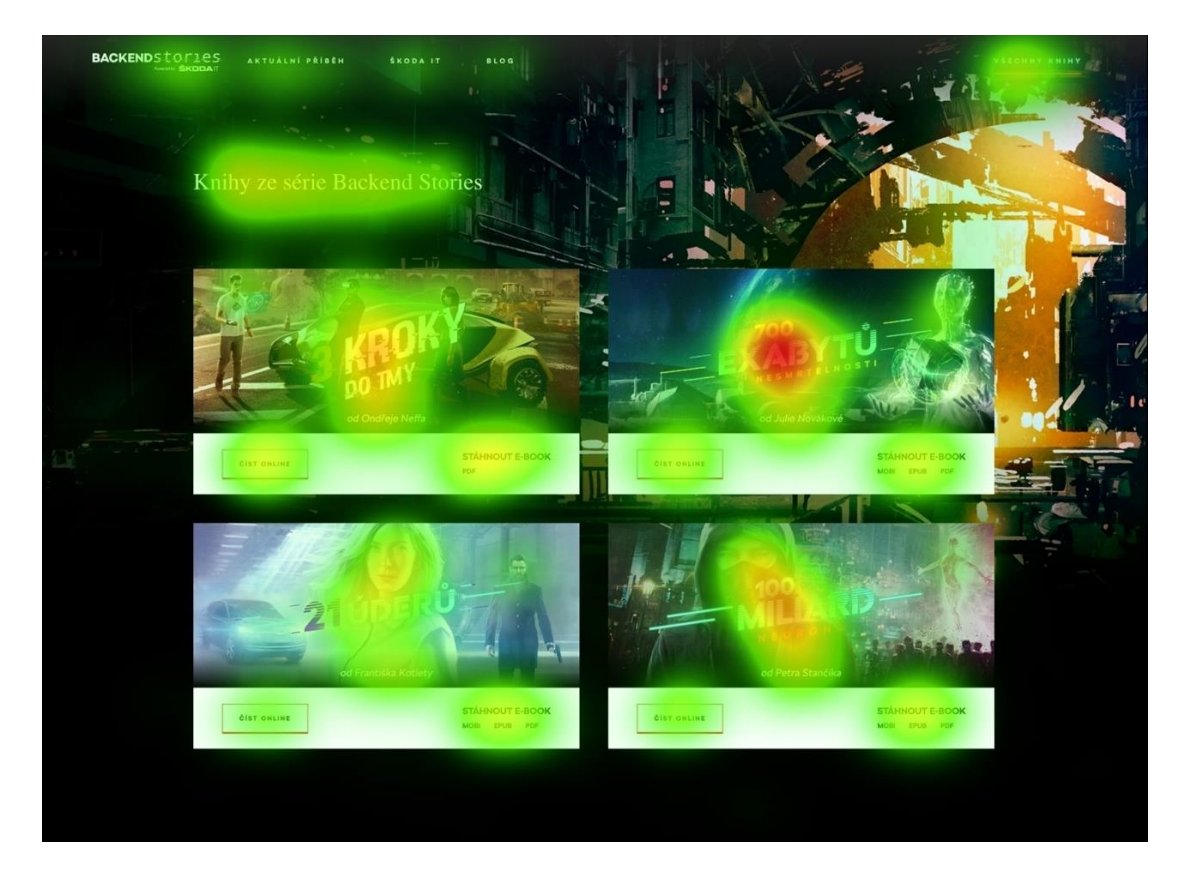

**Obrázek 18: Heatmapa podstránky Všechny knihy (Zdroj: vlastní)**

## <span id="page-44-1"></span><span id="page-44-0"></span>**11.2.3 Všechny knihy– analýza**

#### **11.2.3.1 Otázka 1**

Primárním cílem analýzy na podstránce Všechny knihy bylo zodpovědět otázky týkající se karet knih a prvků na nich obsažených. První otázka zjišťuje výraznost prvku vůči ostatním částem karty:

#### *Je tlačítko "Číst online" nejvýraznějším prvkem karty?*

Tlačítko "Číst online" není nejvýraznějším prvkem karty, a to platí pro všechny karty knih. Ale je hned druhým prvkem v pořadí, na který uživatelé fixují, na každé kartě. Pro horní karty je tlačítko druhým nejfixovanějším prvkem.

Alespoň jednu fixaci provedlo pro tlačítko na první kartě více než 73 %, respektive více než 64 % participantů na druhé kartě, oproti názvu knih s 99 % participanty s alespoň jednou fixací. Pro spodní karty bylo respondentů s jednou a více fixacemi

pouze 46 % pro obě karty. Nejvýraznějším prvkem byl opět název knih s více než 90 % pro třetí kartu, respektive s více než 94 % pro čtvrtou.

Pokud je za cíl mít toto tlačítko jako nejvýraznější prvek karty, bylo by ho tedy vhodné zviditelnit pomocí následujících doporučení. Potlačení názvu knih jako majoritního prvku karet by nebylo žádoucí. Pro získání větší pozornosti uživatelů by bylo vhodné tlačítko přepracovat barevně, případně zvětšit velikost fontu a prvek "Stáhnout e-book" zmenšit a oproti tlačítku "Číst online" upozadit.

#### **11.2.3.2 Otázka 2**

Dalším analyzovaným prvkem dle předem položené otázky bylo jméno autora:

#### *Všímají si respondenti jména autora?*

Ano, participanti si daného prvku všímají, ale v průměru za všechny karty jde pouze o méně než 47 % participantů s jednou a více fixacemi, přičemž na první kartě je počet fixujících respondentů nejvyšší s více než 50 % z celkového souboru. Celkově je počet fixujících participantů hodně vyvážený napříč všemi kartami, což značí snadnou pochopitelnost daného prvku. Procentuální výsledek může být značně ovlivněn díky veliké blízkosti jednotlivých prvků a možnosti perspektivního vnímaní, tudíž na daný prvek nemusel respondent přímo hledět, ale pouze jeho přítomnost zaznamenat a nefixovat přímo na něj.

Pokud by bylo žádoucí, aby jméno autora knihy bylo více fixováno, mohlo by posloužit pouhé zvětšení font či jiná forma zvýraznění. Je opět otázkou, zda to je vzhledem k velikosti prvku názvu knihy vhodné.

#### **11.2.3.3 Otázka 3**

Poslední otázkou týkající se prvků na kartách knih podstránky Všechny knihy je, zda si respondenti všímají možností pro stažení:

*Všímají si respondenti možností pro stáhnutí ebooku?*

Participanti si daného prvku všímají, avšak jde o třetí AOI v pořadí, v počtu fixujících pro horní karty a o druhou v pořadí pro spodní karty. V průměru za všechny karty jde o méně než 60 % participantů. Jde tedy o prvek. který je pro uživatele čitelný a vzhledem k opakujícímu se rozložení prvků na jednotlivých kartách snadno zaznamenatelný i pomocí periferního vidění.

Prvek je pro uživatele více než jasný a jediným doporučením by mohlo být zmenšení fontu nabídky jednotlivých formátů elektronických knih. aby se pomohlo zacílení pohledu uživatele na prvek z první položené otázku tohoto scénáře, a to, aby se dosáhlo větší výraznosti tlačítka "Číst online" na úkor tlačítka pro stáhnutí ebooku.

## <span id="page-46-0"></span>**12 Dotazník**

Po ukončení první fáze samotného testování se respondenti (v celkovém počtu 121) přesunuli k vyplnění dotazníku, kde zodpověděli celkem 8 otázek zaměřených na testovaný web a další relevantní otázky.

Cílem dotazníkového šetření bylo blíže specifikovat reakce respondentů na zkoumané stránky a jejich názor na téma webu a jeho propojení s oborem IT v oblasti automotive průmyslu.

Hodnocení stránky bylo navrženo pomocí škály 1 – 7, od záporné po kladnou, další odpovědi byly vhodně voleny dle dané otázky.

#### <span id="page-47-0"></span>**12.1 Setkali jste se už někde s Backend stories?**

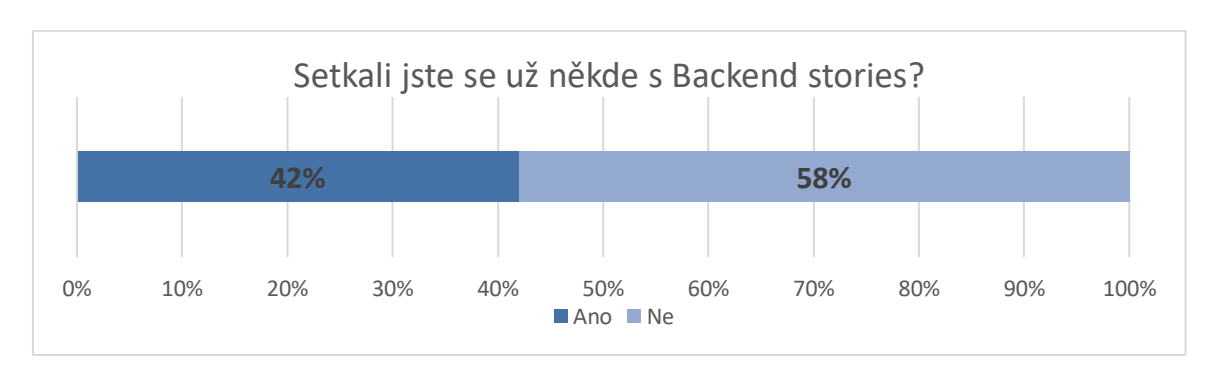

Překvapivě více než dvě pětiny respondentů již značku Backend Stories někde vidělo či zaregistrovalo.

**Graf 3: Setkali jste se už někde s Backend stories? (zdroj: Vlastní)**

#### <span id="page-47-2"></span><span id="page-47-1"></span>**12.2 Pokud už jste se s Backend stories setkali, kde to bylo?**

U této otázky, kde odpovídalo 42 % (z celkového počtu) respondentů, kteří v předchozím dotazu odpověděli, že Backend Stories již znají. Bylo možno vybrat několik odpovědí zároveň, přičemž 47 % z těchto participantů vybralo více než dvě možnosti, na celém vzorku dotazovaných to činí téměř 20 %.

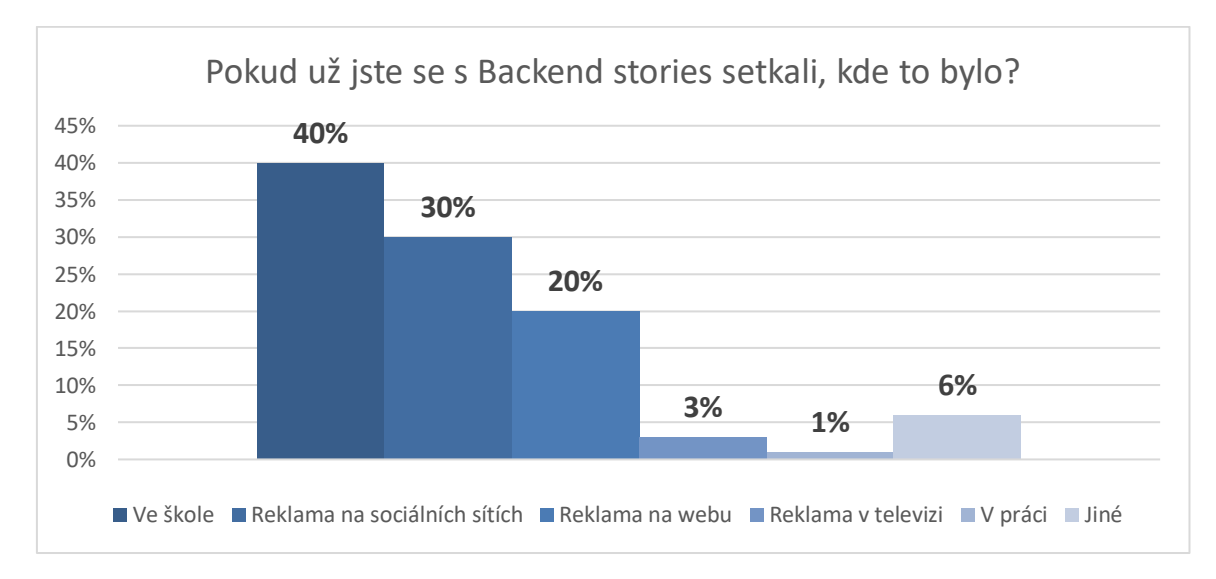

<span id="page-47-3"></span>**Graf 4: Pokud už jste se s Backend stories setkali, kde to bylo? (zdroj: Vlastní)**

## <span id="page-48-0"></span>**12.3 Jak složité pro vás bylo pochopit účel prezentované stránky?**

*Ohodnoťte prosím na stupnici od 1 (velmi složité) do 7 (velmi snadné).*

87 % respondentů vybralo hodnocení 5, 6 a 7, což na této škále znamená, že se jim stránky zdály snadné až velmi snadné na pochopení.

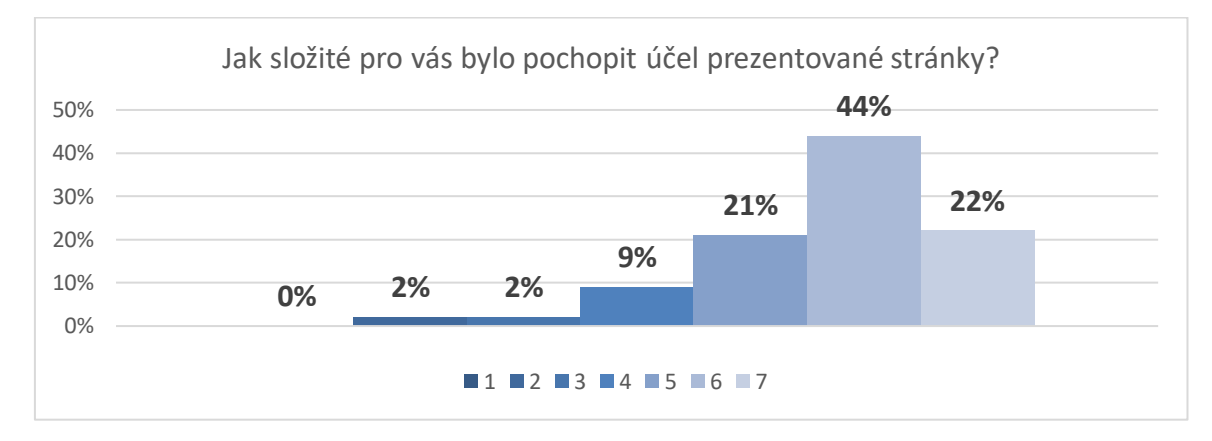

<span id="page-48-2"></span>**Graf 5: Jak složité pro vás bylo pochopit účel prezentované stránky? (zdroj: Vlastní)**

### <span id="page-48-1"></span>**12.4 Jak uživatelsky přívětivé pro vás byly stránky?**

*Ohodnoťte prosím na stupnici od 1 (velmi nepřívětivé) do 7 (velmi přívětivé).*

Přívětivost stránky ohodnotilo na pozitivní straně škály 93 % dotazovaných. Naopak negativně stránky hodnotila pouhá 2 % respondentů.

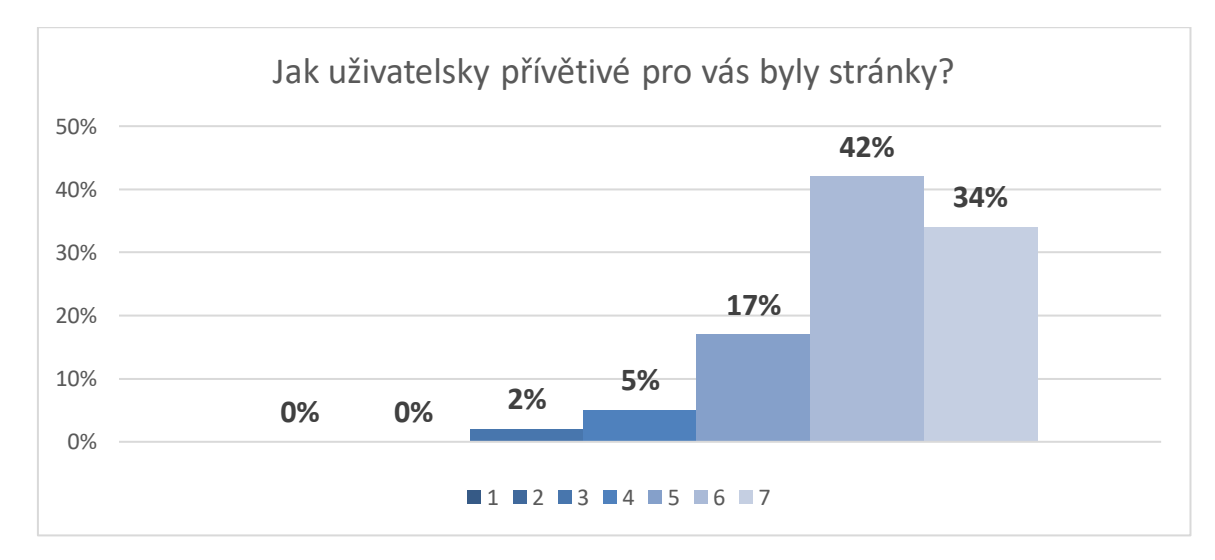

<span id="page-48-3"></span>**Graf 6: Jak uživatelsky přívětivé pro vás byly stránky (zdroj: Vlastní)**

### <span id="page-49-0"></span>**12.5 Jak byste ohodnotili atraktivitu designu stránek?**

*Ohodnoťte prosím na stupnici od 1 (velmi neatraktivní) do 7 (velmi atraktivní).*

O atraktivitě designu zobrazených stránek respondenti vcelku jasně rozhodli, že je považují v 55 % případů za velmi atraktivní. Dalších 39 % hodnotilo stránky na pozitivní straně hodnotící stupnice, celkem tedy 94 % dotazovaných.

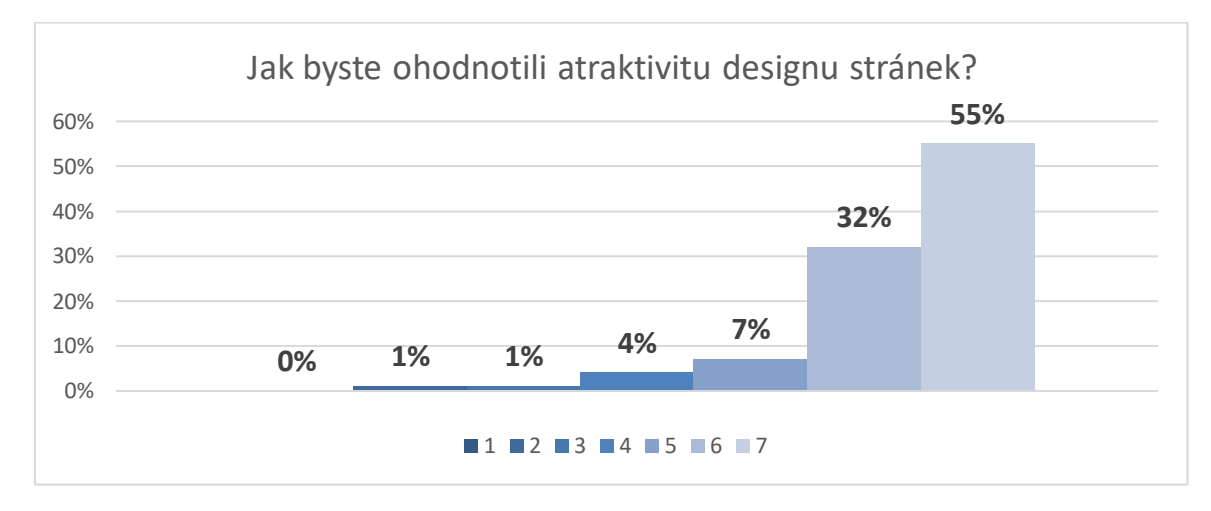

<span id="page-49-2"></span>**Graf 7: Jak byste ohodnotili atraktivitu designu stránek? (zdroj: Vlastní)**

### <span id="page-49-1"></span>**12.6 Zaujalo vás propojení sci-fi povídek a IT?**

*Ohodnoťte prosím na stupnici od 1 (vůbec nezaujalo) do 7 (velmi zaujalo).*

81 % tázaných bylo zaujato až velmi zaujato propojením žánru sci-fi s IT oborem.

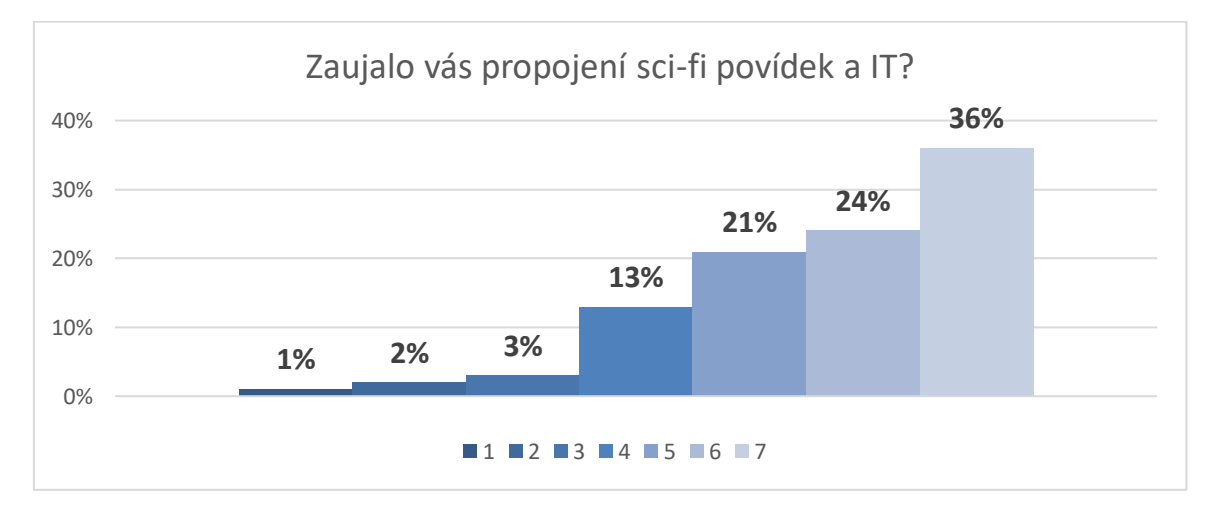

<span id="page-49-3"></span>**Graf 8: Zaujalo vás propojení sci-fi povídek a IT? (zdroj: Vlastní)**

## <span id="page-50-0"></span>**12.7 Bylo vám jasné, k čemu slouží podstránka "Všechny knihy"?**

Stránka sloužící pro zobrazení knih ze série a jejich možnému stažení či zobrazení v prohlížeči byla jasná většině uživatelů a to 97 %.

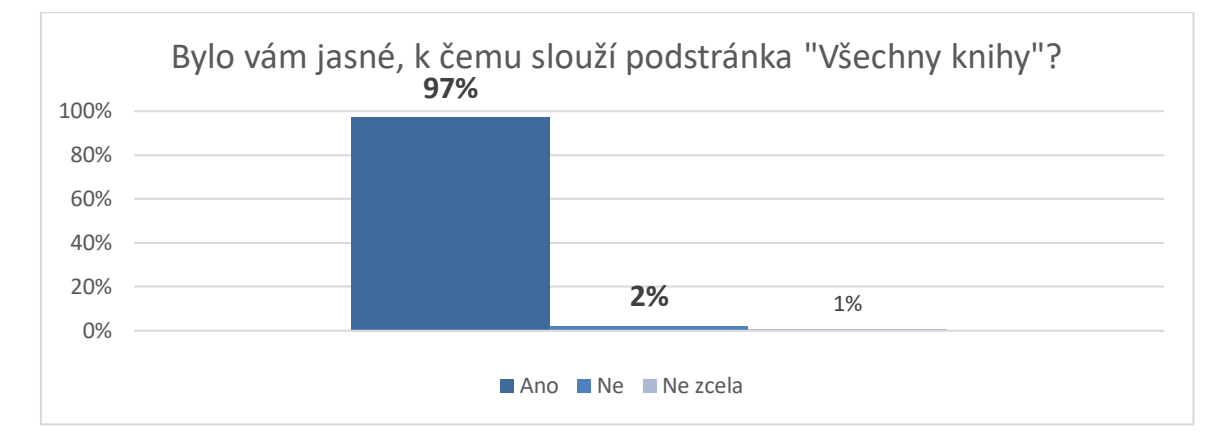

<span id="page-50-2"></span>**Graf 9: Bylo vám jasné, k čemu slouží podstránka "Všechny knihy"? (zdroj: Vlastní)**

### <span id="page-50-1"></span>**12.8 Co říkáte na spojení tvorby sci-fi příběhů a ŠKODA AUTO?**

#### *(vyberte z následujících možností)*

Marketingový úmysl propojit tvorbu sci-fi příběhů se společností Škoda Auto se zamlouval 91 % respondentů, z nichž 36 % nepatří mezi čtenáře sci-fi příběhů.

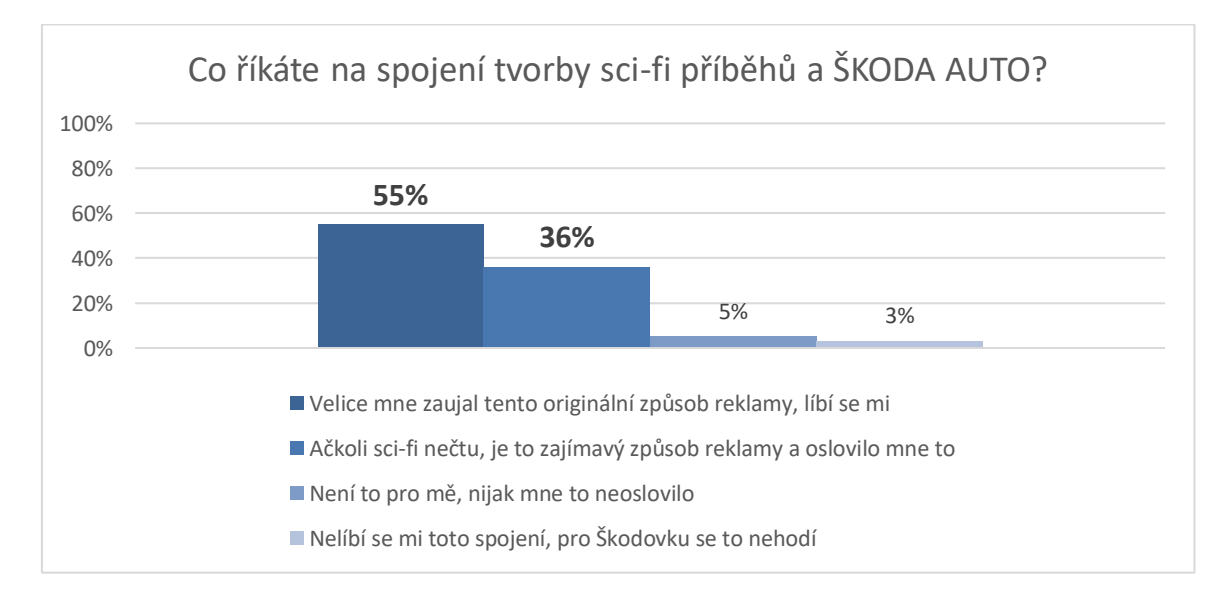

<span id="page-50-3"></span>**Graf 10: Co říkáte na spojení tvorby sci-fi příběhů a ŠKODA AUTO? (zdroj: Vlastní)**

## <span id="page-51-0"></span>**13 Shrnutí**

Zde bude shrnuto a zhodnoceno zanalyzování jednotlivých podstránek na základě zadaných otázek v jednotlivých zkoumaných scénářích

Stránka Škoda IT byla testována primárně na chování uživatelů a jejich zpracování obsahu stránek. V tomto scénáři se potvrdilo, že participanti pročítají jednotlivé části sekce představující IT ve Škoda Auto a obsahující text v postupném pořadí od prvního odstavce po poslední, s tím, že počet respondentů postupně klesá vzhledem k délce stránky a omezenému trvání scénáře na 90 s.

Uživatelé neměli problém se na stránce zorientovat a ihned začali číst textový obsah stránky. Největším problémem byla délka stránky, tudíž se k poslední sekci odkazující na možnosti kariéry ve Škoda IT dostalo pouze 41 % participantů a na tlačítko v téže sekci zafixovalo nejméně respondentů na celé stránce. Cíl stránky, aby se lidé dozvěděli o Škoda IT byl splněn, ovšem odkázání na skoda-kariera.cz, vzhledem ke své pozici na dolní části stránky již tak funkční nebylo.

Scénář věnovaný podstránce Všechny knihy se zaměřil na otestování prvků karet odemčených knih. Nejvíce fixovaným prvkem byl v rámci karet nadpis s 99 % fixujících participantů. Prvek tlačítka pro čtení online byl na vrchních kartách druhý s průměrně 69 % fixujícími uživateli, ale na spodních kartách se před ním umístilo ještě tlačítko pro stažení e-booku.

Stránka sama o sobě je snadno pochopitelná a připravená na rozšíření pro další tituly ze série příběhů Backend Stories. Rozhodně by bylo vhodné přehodnotit důležitost jednotlivých prvků karet vzhledem k tomu, jakého výsledku se chce dosáhnout a adekvátně jednotlivé prvky upravit, buď jejich zvýrazněním, nebo naopak upozaděním.

Pomocí teplotních map došlo k jasnému vizuálnímu potvrzení odpovědí na dané otázky. Teplotní mapy poskytly i další informace o chování respondentů vůči zobrazeným webovým stránkám a informace o tom, jaké prvky respondenty zaujaly mimo hlavní položené otázky.

Odpovědi na základě získaných dat dávají jasné výsledky pro všechny předem položené otázky a poskytují základ, podle kterého je možné se řídit v případě úprav jednotlivých prvků webové reklamní stránky.

## <span id="page-53-0"></span>**14 Závěr**

Bakalářská práce je zaměřena na představení metody eye tracking a v rámci výzkumu demonstrování možnosti využití této metody pro potřeby marketingu. Teoretická část práce se věnuje představení oka jako důležitého smyslového orgánu, představení historického vývoje sledování pohybů očí, popisu této metody a možností interpretovaných dat.

Cílem praktické části bylo odpovědět na předem položené otázky týkající se vybrané internetové stránky za pomoci analýzy získaných dat při sledování těchto stránek. Ze získaných dat byly vytvořeny metriky sloužící pro analýzu kvalitativní povahy. Tato data byla podpořena metrikami kvantitativního charakteru. Dále praktická část popisuje průběh experimentu od samotného sběru dat až po část analytickou.

Odpovědi na položené otázky poskytly jasné informace o tom, zda respondenti pohledem vybrané prvky zaznamenali, v jaké míře se jim věnovali a zda jeho chování bylo dle položené otázky očekávané či nikoli. V případě že chování participanta nebylo očekávané, je více vysvětleno, proč tomu taky bylo, doplněné o metriky dalších prvků potvrzující, kam jinam byl pohled směřován.

Experimentem se potvrdilo, že je možné efektivně využívat technologii eye trackingu a návazné analytické metody v oblasti marketingu pro potvrzení funkčnosti prvků na propagační webové prezentaci. Výsledky práce jasně ukázaly, že je možné na základě vizualizovaných eye tracking dat, podpořených a propojených s metrikami, získat informace o chování pohledu uživatelů při vnímání zkoumaných prvků.

Výsledky výzkumu ukázaly, jakým částem zkoumané webové stránky by bylo vhodné se věnovat a případně tyto části stránky upravit. Výstupem nejsou jen samotné výsledky, ale i doporučující informace pro odborníky z oblasti marketingu a propagace, jak využívat umístění prvků na webové stránce pro účely prezentování produktu či služby.

V závěru je vhodné konstatovat, že použitá metoda eye tracking je zajímavým nástrojem poskytujícím specifickou zpětnou vazbu pro tvůrce reklamních webových stránek či propagačních materiálů jako takových. Rovněž nabízí možné širší využití do budoucna s rostoucí přítomností VR zařízení v našich životech a dostupnosti dostatečně výkonné techniky.

Tato práce dává dobrý základ pro rozvedení tématu a budoucí provedení výzkumu se zapojením statistické interpretace získaných dat v diplomové práci. Na základě získaných zjištění bych chtěl provést další analýzu rozdílů prvků webových stránek, jak jsou umisťovány v rámci struktury webové stránky a za pomoci eye trackingové analýzy ověřit korelaci mezi chováním uživatelů s gestalt principy ve webdesignu.

## <span id="page-55-0"></span>**Seznam použité literatury**

**ČIHÁK, Radomír**. Anatomie. Třetí, upravené a doplněné vydání. Ilustroval Ivan HELEKAL, Jan KACVINSKÝ, Stanislav MACHÁČEK. Praha: Grada, 2016. ISBN 9788024756363.

**ŠIKL, Radovan**. Zrakové vnímání. Praha: Grada, 2012. Psyché (Grada). ISBN 978-80-247-3029-5.

**SYNEK, Svatopluk a SKORKOVSKÁ Šárka.** Fyziologie oka a vidění. 2., dopl. a přeprac. vyd. Praha: Grada, 2014. ISBN 978-80-247-3992-2.

**POPELKA, S. 2015.** Hodnocení 3D vizualizací v GIS s využitím sledování pohybu očí. Olomouc, Univerzita Palackého v Olomouci pro katedru geoinformatiky. Terranotitia, 2015,167 s., ISBN 978-80-244-4803-9.

**BOJKO, Aga**. Eye Tracking the User Experience: A practical Guide to Research. New York: Rosenfeld Media Brooklyn, 2013. ISBN 1-933820-10-1.

**HOLMQVIST, Kenneth B**. Eye tracking: a comprehensive guide to methods and measures. 1st pub. in pbk. Oxford: Oxford University Press, 2015. ISBN 978-0- 19-873859-6.

**HOLMQVIST, Kenneth a ANDERSSON, Richard.** Eye tracking: A comprehensive guide to methods, paradigms and measures, Lund, Sweden: Lund Eye-Tracking Research Institute, 2017. ISBN 978-1979484893.

**BERGSTROM, Jenifer Romano a SCHALL, Andrew.** Eye tracking in user experience design.

Burlington: Elsevier Science, 2014, 400 s. ISBN 9780124081383.

**DUCHOWSKI, Andrew**. (2007). Eye Tracking methodology – Theory and Practice Springer - Verlag London, 2007, 334 s. ISBN 978-1-8 4628-608-7.

**KARLÍČEK, Miroslav**. *Základy marketingu*. 2., přepracované a rozšířené vydání. Praha: Grada, 2018. ISBN 978-80-247-5869-5.

## <span id="page-56-0"></span>**Seznam internetových zdrojů**

- [1] FARNSWORTH, Bryn. What is Eye Tracking and How Does it Work? IMotions Blog [online]. 2019 [cit. 2020-03-10]. Dostupné z: <https://imotions.com/blog/eye-tracking-work/>
- [2] What is eye tracking? *Tobiipro* [online]. [cit. 2020-03-10]. Dostupné z: <https://www.tobiipro.com/blog/what-is-eye-tracking/>
- [3] LEGGET, David. A Brief History of Eye-Tracking. UX BOOTH [online]. 2010 [cit. 2020-03-10]. Dostupné z: https://www.uxbooth.com/articles/a-briefhistory-of-eye-tracking/
- [4] FARNSWORTH, Bryn. 10 Most Used Eye Tracking Metrics and Terms. IMotions [online]. 2018 [cit. 2020-03-20]. Dostupné z: <https://imotions.com/blog/7-terms-metrics-eye-tracking/>
- [5] A Beginner's Guide To Eye-Tracking. Nudge [online]. [cit. 2020-03-20]. Dostupné z: [https://nudgeinsights.com/2019/02/16/a-beginners-guide-to](https://nudgeinsights.com/2019/02/16/a-beginners-guide-to-eye-tracking/)[eye-tracking/](https://nudgeinsights.com/2019/02/16/a-beginners-guide-to-eye-tracking/)
- [6] FARNSWORTH, Bryn. How to Analyze and Interpret Heat Maps. IMotions: Blog [online]. 2019 [cit. 2020-03-20]. Dostupné z: <https://imotions.com/blog/analyze-heat-maps/>
- [7] The iMotions Platform. IMotions [online]. 2019 [cit. 2020-03-20]. Dostupné z:<https://imotions.com/platform/>
- [8] Tobii X2-30 Eye Tracker. User's Manual [online]. 2019 [cit. 2020-03-20]. Dostupné z: [https://www.tobiipro.com/siteassets/tobii-pro/user](https://www.tobiipro.com/siteassets/tobii-pro/user-manuals/tobii-pro-x2-30-eyetracker-user-manual.pdf/?v=1.0.3)[manuals/tobii-pro-x2-30-eyetracker-user-manual.pdf/?v=1.0.3](https://www.tobiipro.com/siteassets/tobii-pro/user-manuals/tobii-pro-x2-30-eyetracker-user-manual.pdf/?v=1.0.3)

# <span id="page-57-0"></span>**Seznam obrázků**

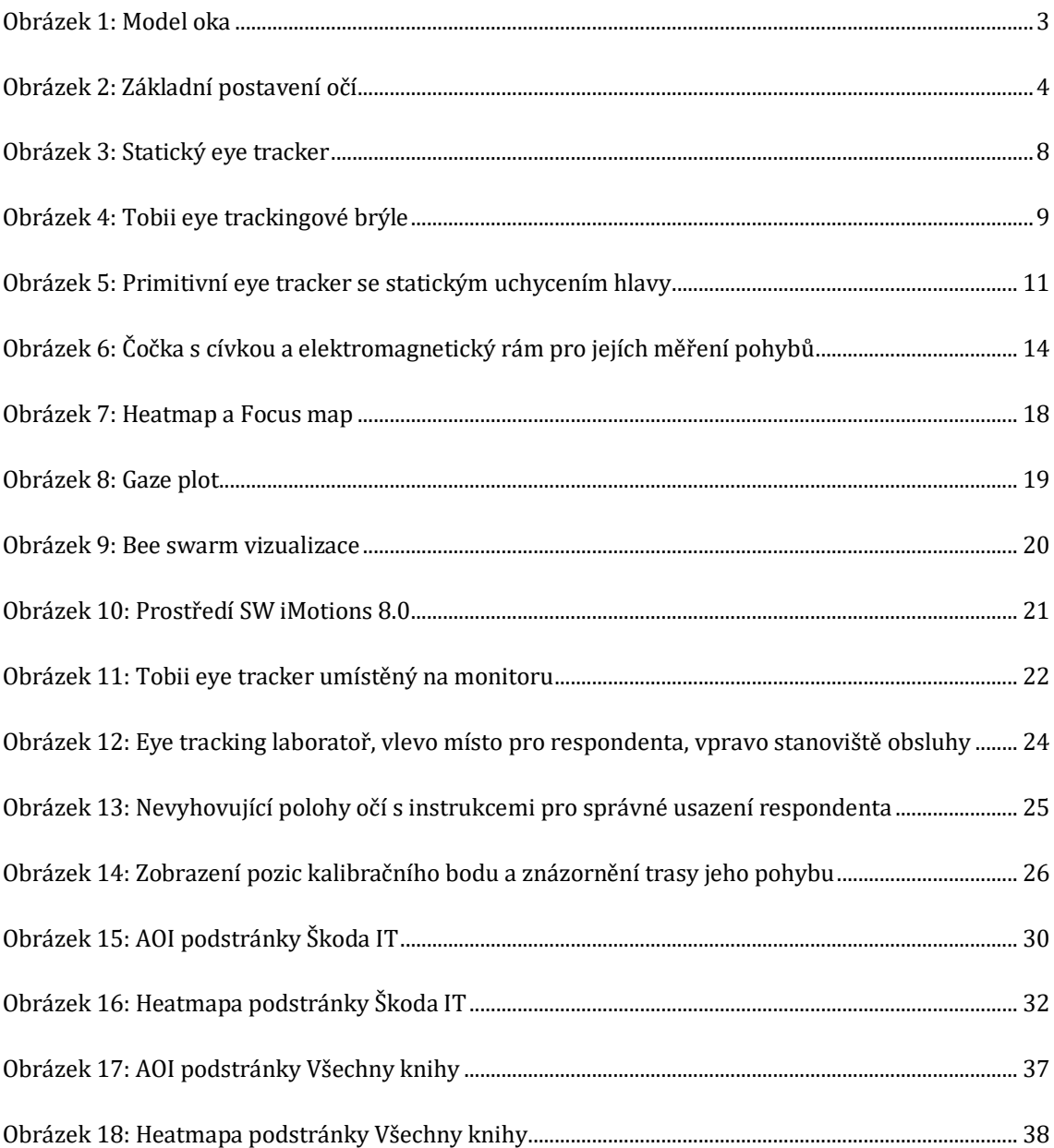

# <span id="page-58-0"></span>**Seznam grafů**

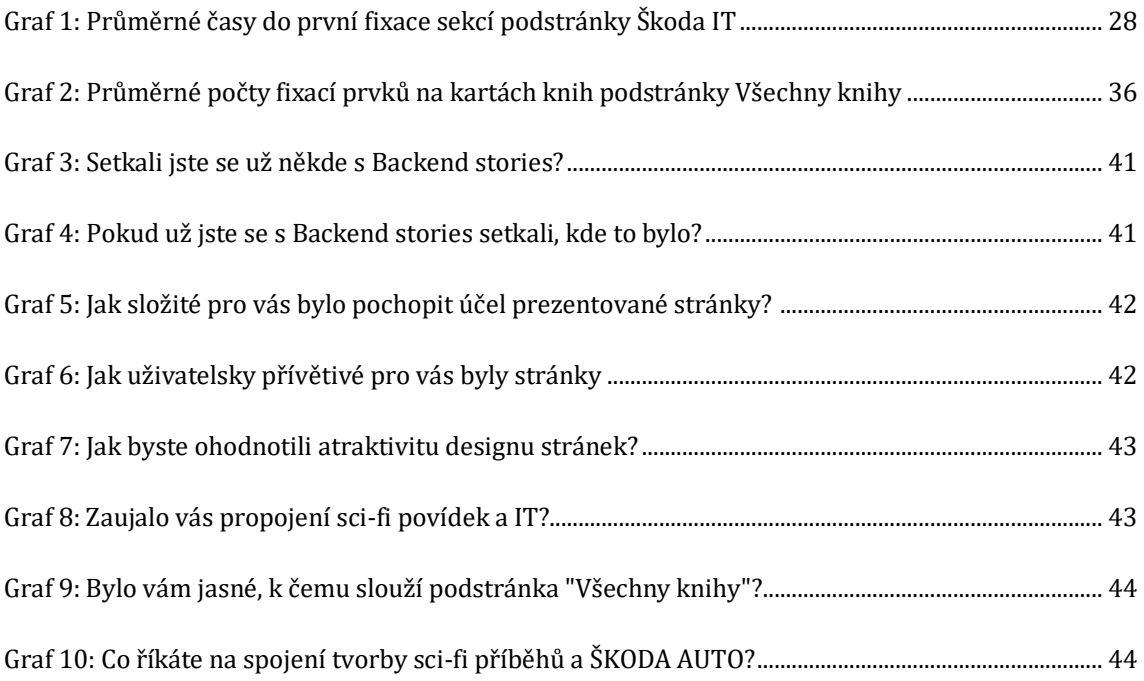

UNIVERZITA HRADEC KRÁLOVÉ Fakulta informatiky a managementu Akademický rok: 2020/2021

# Podklad pro zadání BAKALÁŘSKÉ práce studenta

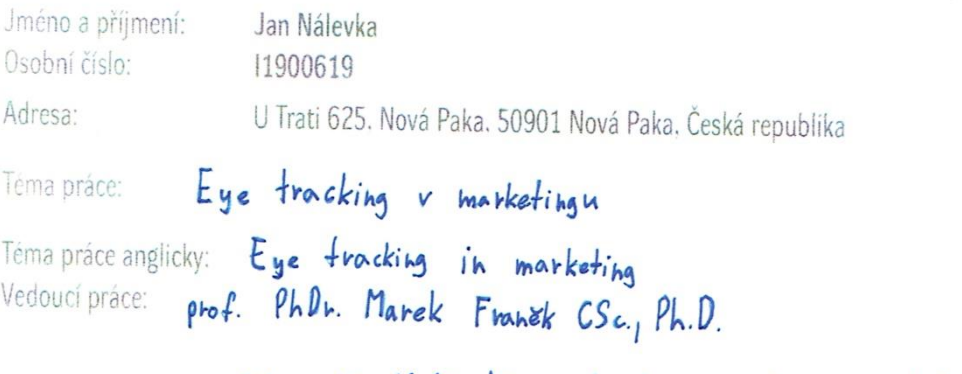

Cil proce: Moinosti eye trackingu v roma: uživatelského testování rebových stránek. Zásady pro vypracování: Osnova: 1. Vvod, 2. Teovetická část, 3. Praktická část-Měřeníp ahalýza, 4. Závěr Seznam doporučené literatury: Bude uprestieno.

Poopis studenta: Unilash  $\sqrt{2}$ 

.<br>Podpis vedouciho práce:

Datum: 25.9.2019

Datum: 25. g. 2019

© IS/STAG. Portál - Podklad kvalifikační práce , nalevja 1. 25. září 2019 11:57